# Flowmeter Manual

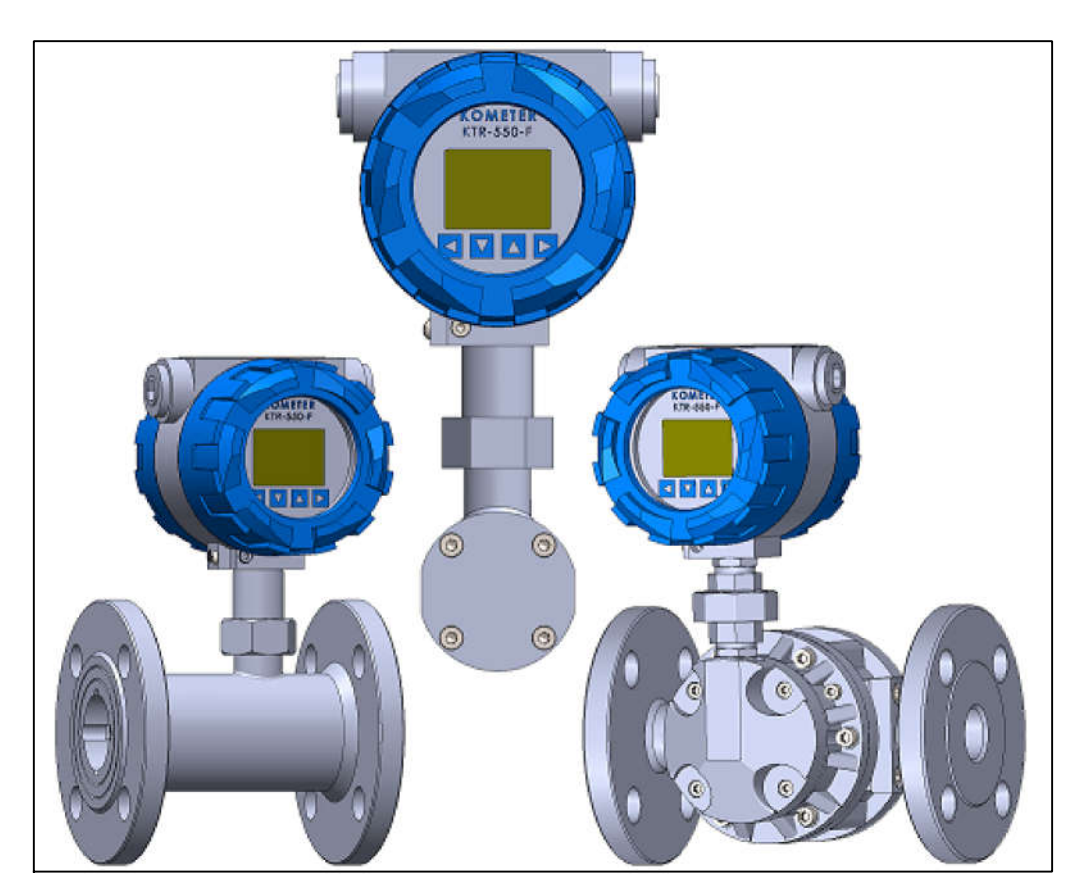

KTR/KTP/KPP Series

- 목차 -

1. 화면 및 작동버튼 소개 ------------------------------- 1 2. 제품 결선 ------------------------------------------ 1 3. 순간유량 설정 --------------------------------------- 2~4 4. 누적유량 설정 --------------------------------------- 5~6 5. Calibration 설정(4-20mA값 조정) --------------------- 7 6. Pulse Out 설정 ------------------------------------- 8~9 7. Communication 설정 ---------------------------------- 10~12 8. Factory Setup 설정 ---------------------------------- 13~14 부록 MODBUS Protocol Manual

KOMETER KTR-550-F KOMETER 0.0 m3/h 0.0 Hz 0.0 m3 뒤로 가기 및 설정 key  $\begin{matrix} \begin{matrix} \begin{matrix} \begin{matrix} \end{matrix} \\ \end{matrix} \end{matrix} & \begin{matrix} \begin{matrix} \begin{matrix} \end{matrix} \\ \end{matrix} \end{matrix} \end{matrix} & \begin{matrix} \begin{matrix} \begin{matrix} \end{matrix} \\ \end{matrix} \end{matrix} & \begin{matrix} \begin{matrix} \end{matrix} \\ \end{matrix} \end{matrix} \end{matrix} & \begin{matrix} \begin{matrix} \end{matrix} \\ \end{matrix} \end{matrix} & \begin{matrix} \begin{matrix} \end{matrix} \\ \end{matrix} \end{matrix} & \begin{matrix} \begin{matrix} \end$ 메뉴 이동 및 설정변경 key 메뉴 이동 및 설정변경 key 순간유량 적산유량 1. 화면 및 작동버튼 소개

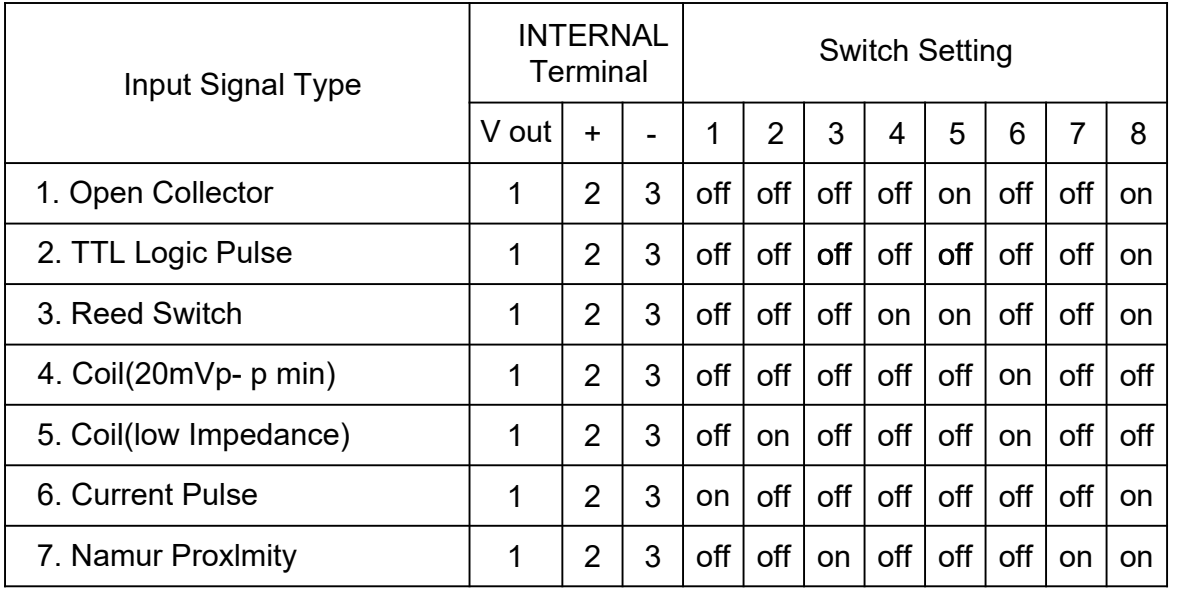

\* factory setup password : 909100 or 100000

## 2. 제품 결선

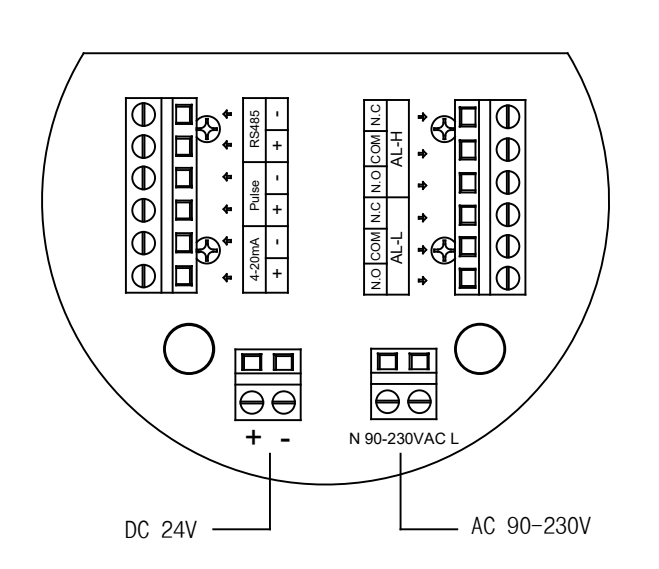

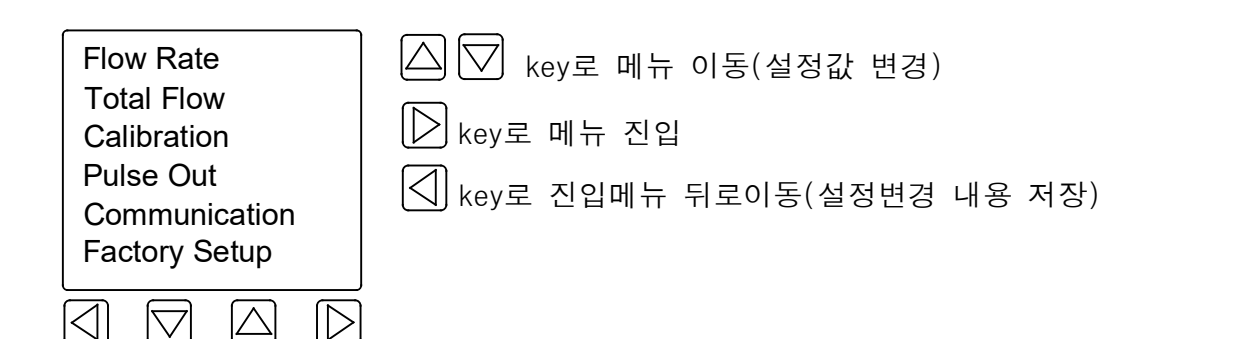

3. 순간유량 설정

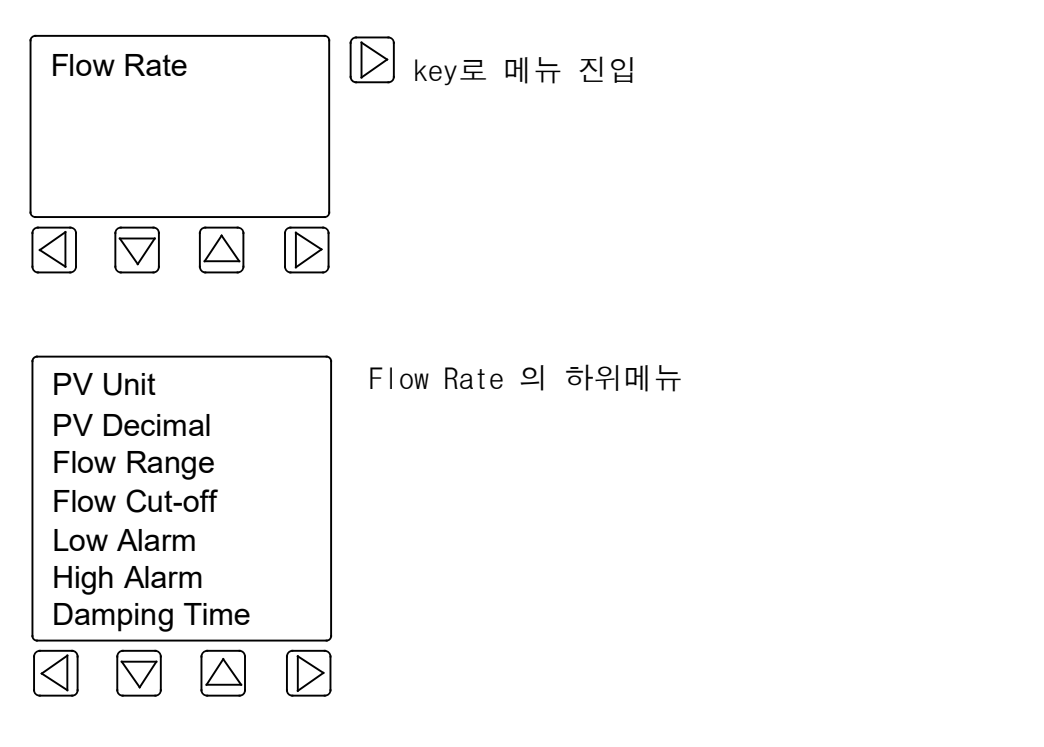

3.1 PV Unit 설정

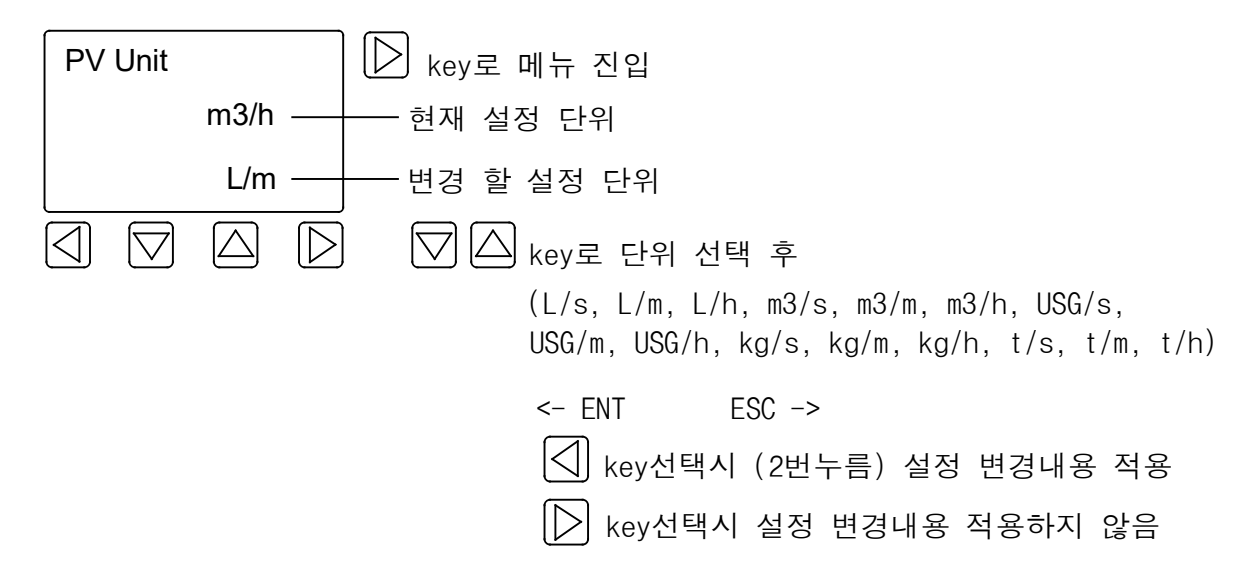

3.2 PV Decimal 설정

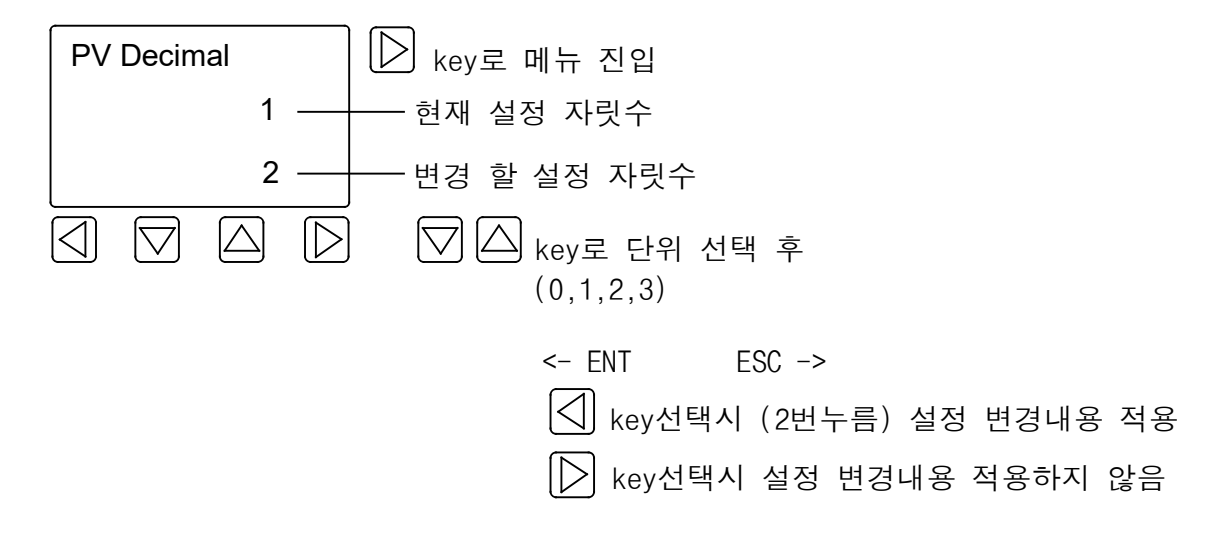

3.3 Flow Range 설정

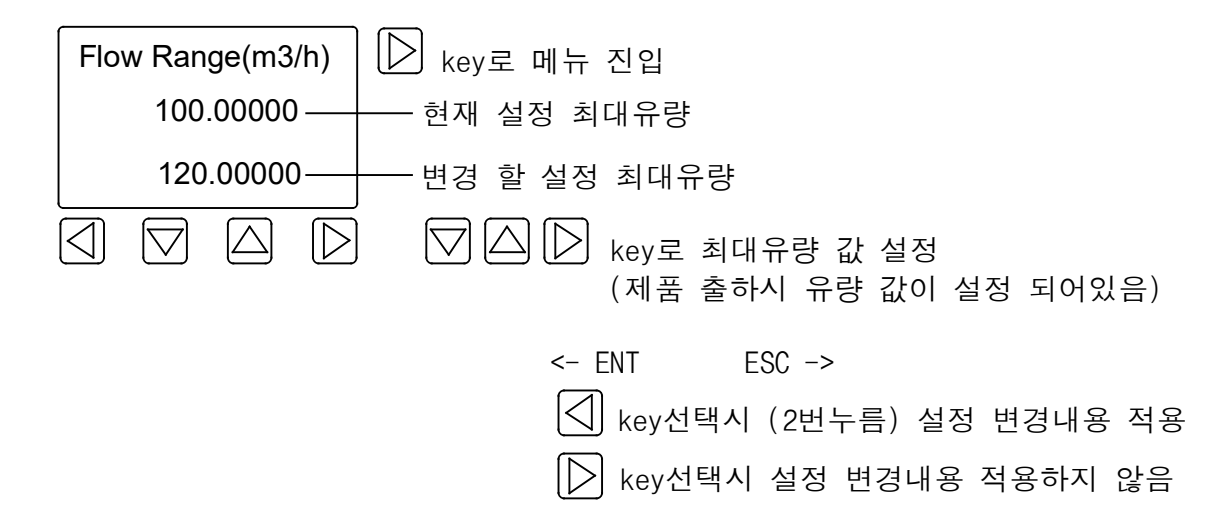

3.4 Flow Cut-off 설정

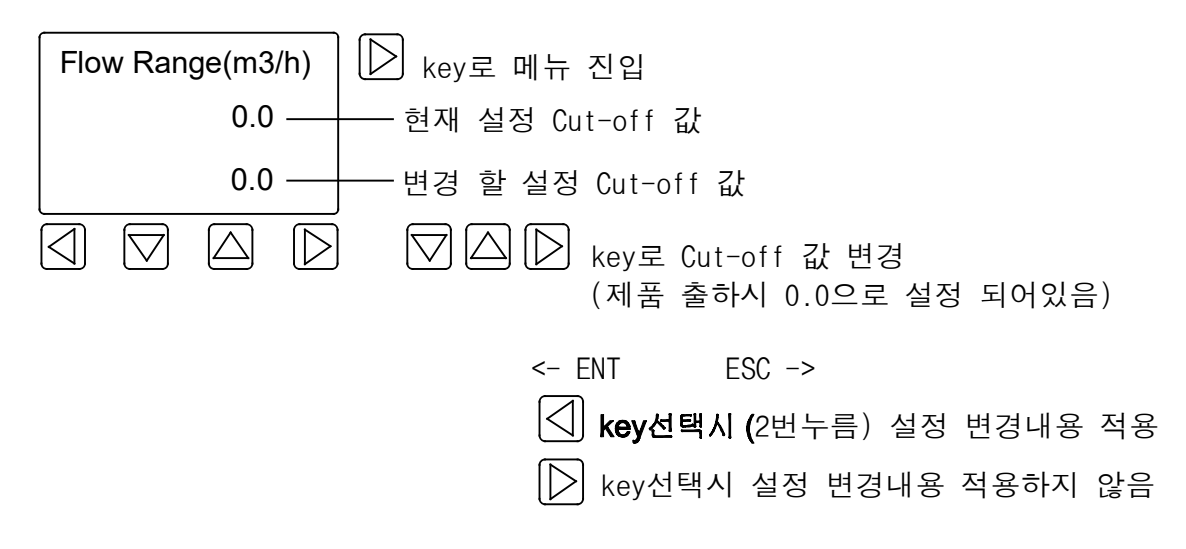

www.kometer.co.kr

3.5 Low Alarm 설정

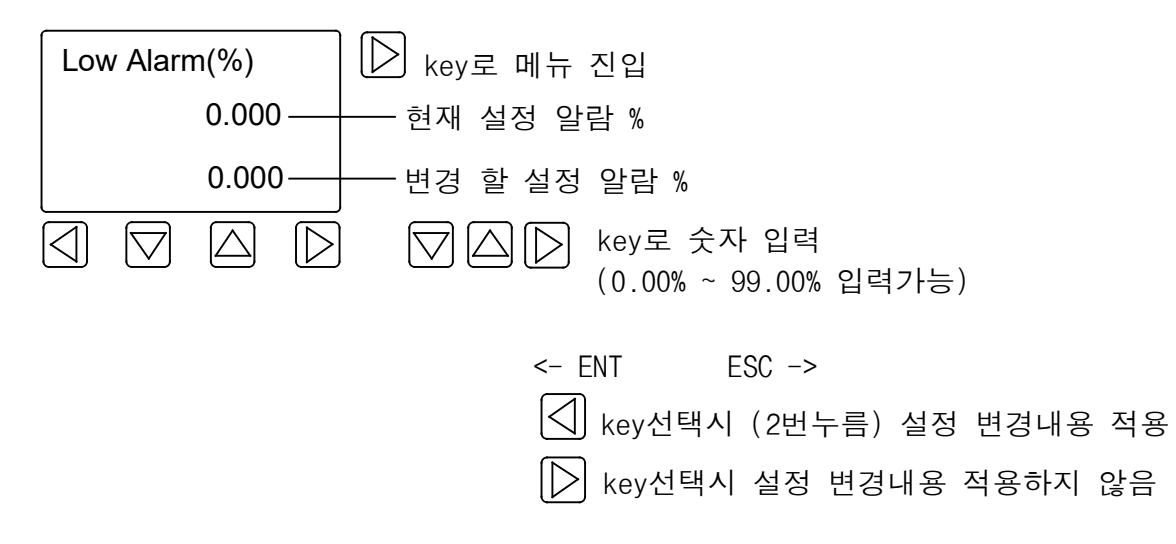

3.6 High Alarm 설정

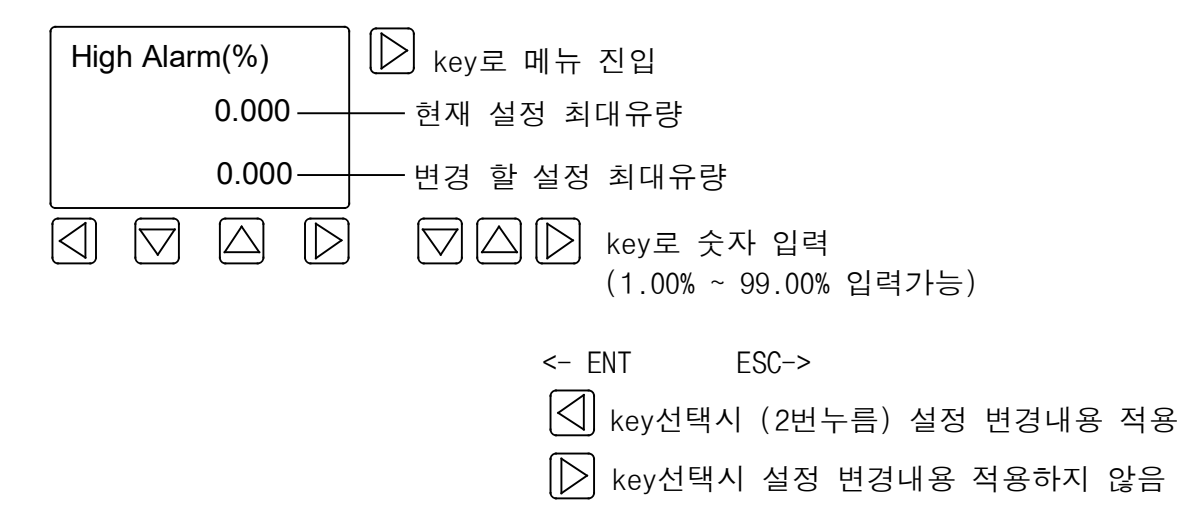

3.7 Damping Time 설정

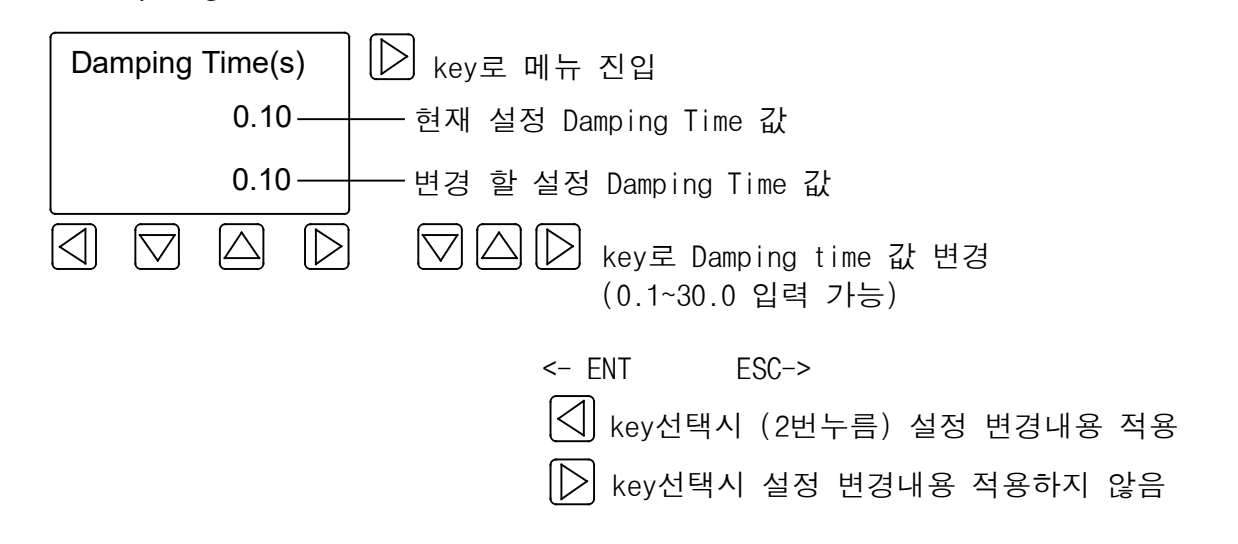

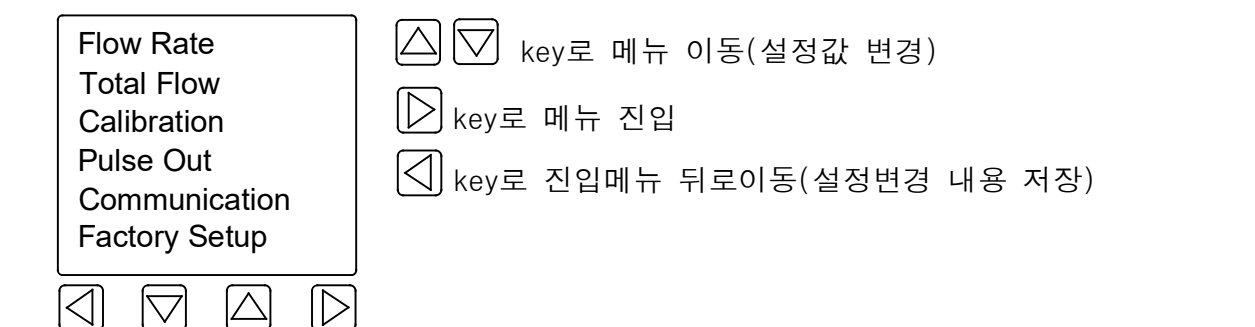

4. 누적유량 설정

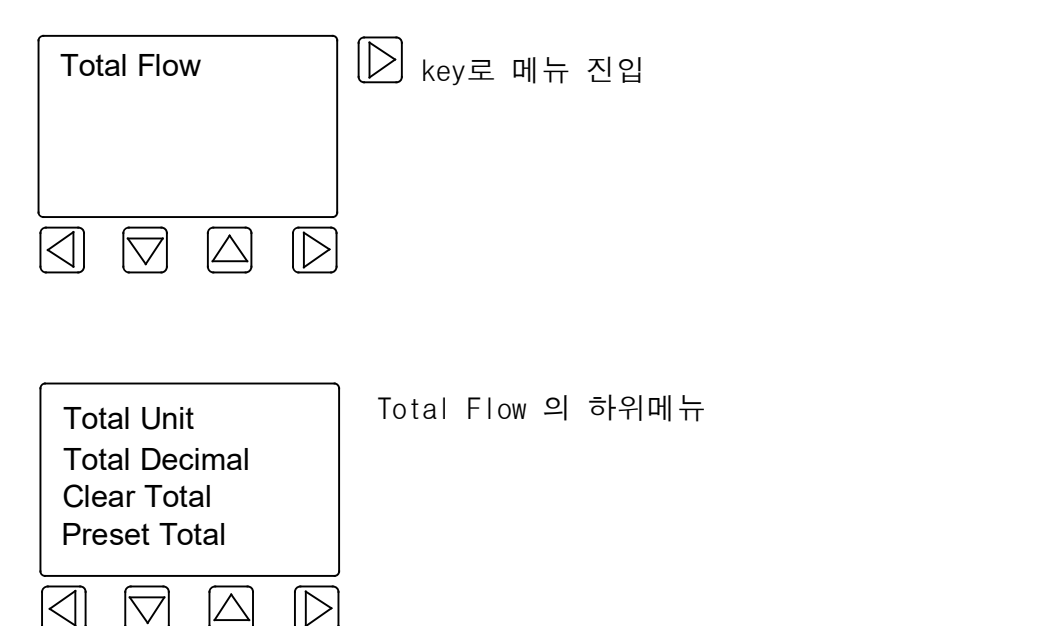

4.1 Total Unit 설정

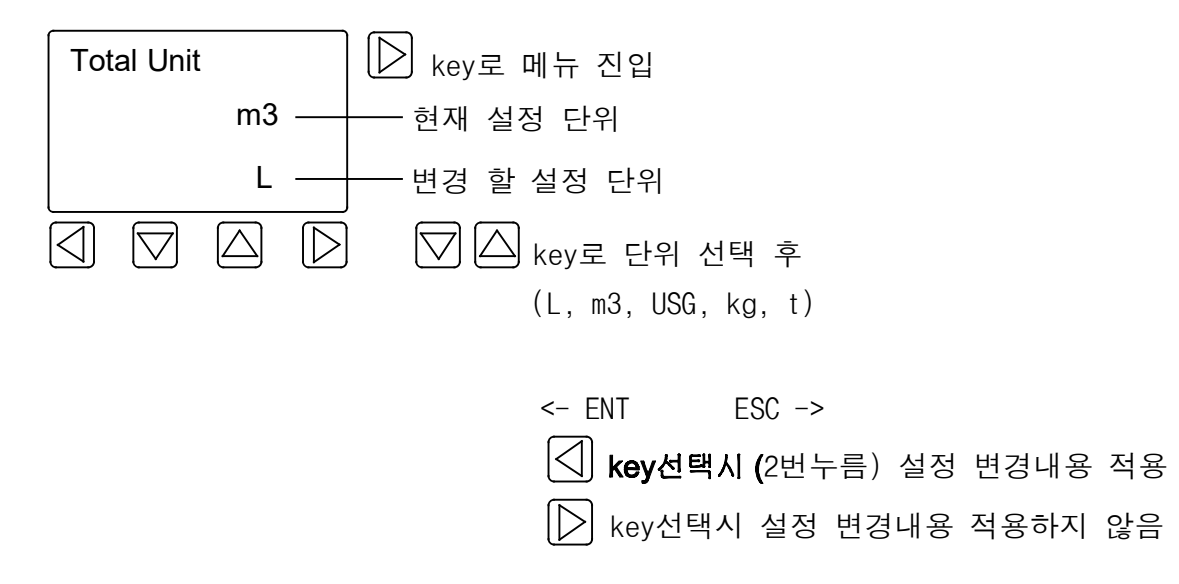

4.2 Total Decimal 설정

Total Decimal | D key로 메뉴 진입 1 현재 누적 소수점 1 변경 누적 소수점  $\boxtimes$  $\boxed{\bigtriangledown}$   $\boxed{\triangle}$  key로 소수점 자릿수 변경  $\Delta$  $\mathsf{I}\mathsf{D}$ (0,1,2,3)

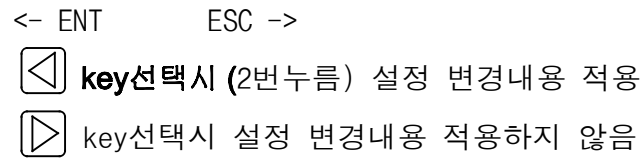

4.3 Clear Total 설정

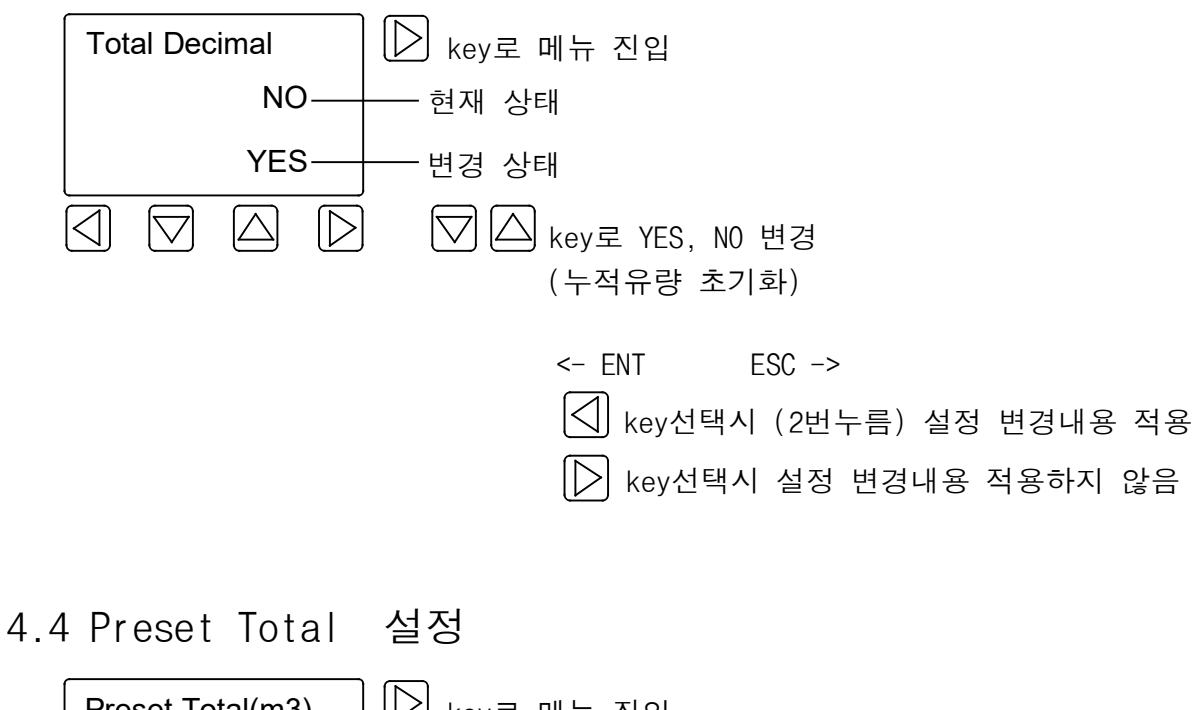

Preset Total(m3)  $\Box$  key로 메뉴 진입 0.00121200 — 현재 누적량 0.00231200 ———— 변경 및 셋팅 누적량  $\boxtimes$  $\boxed{\triangle}$   $\boxed{\triangleright}$  key로 설정값 변경  $\mathord{\wedge}$  $\triangleright$  $\triangledown$  $\triangledown$ (누적유량 설정 및 변경)  $<-$  FNT FSC  $-$ > |◁| <sub>kev선택시</sub> (2번누름) 설정 변경내용 적용  $[\triangleright]$  key선택시 설정 변경내용 적용하지 않음

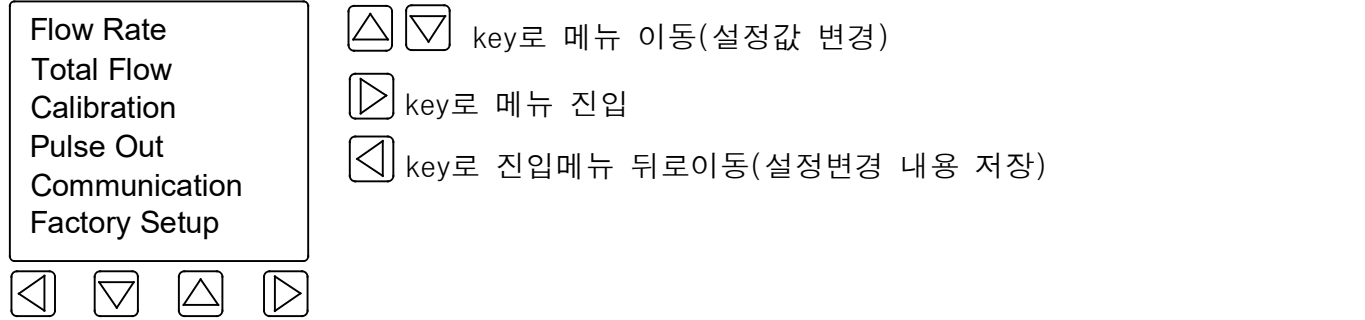

5. Calibration 설정(4-20mA값 조정)

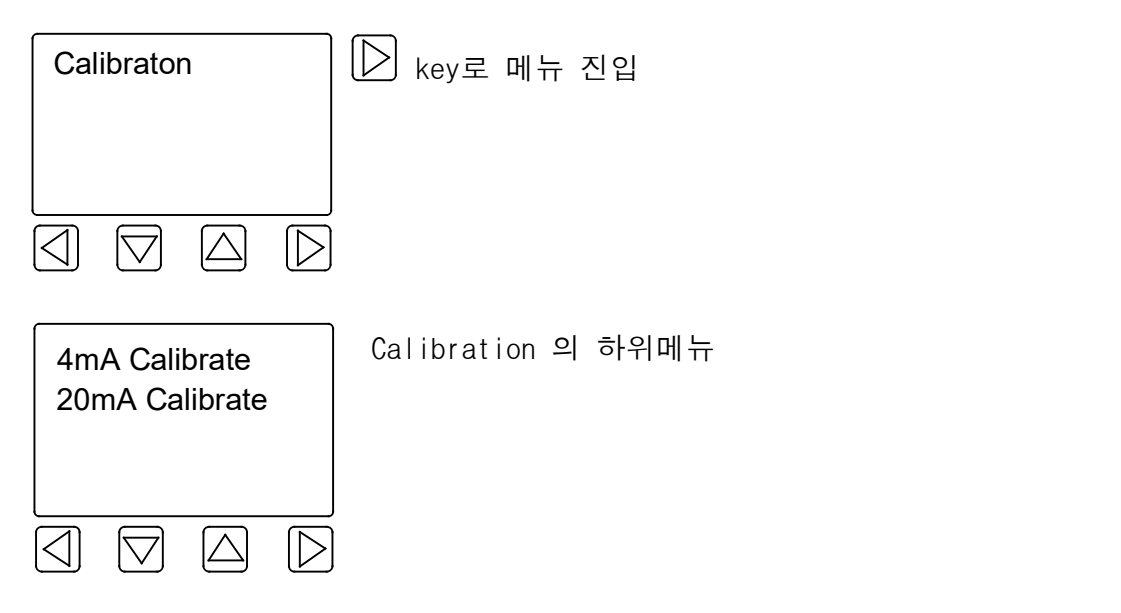

5.1 4mA, 20mA 설정

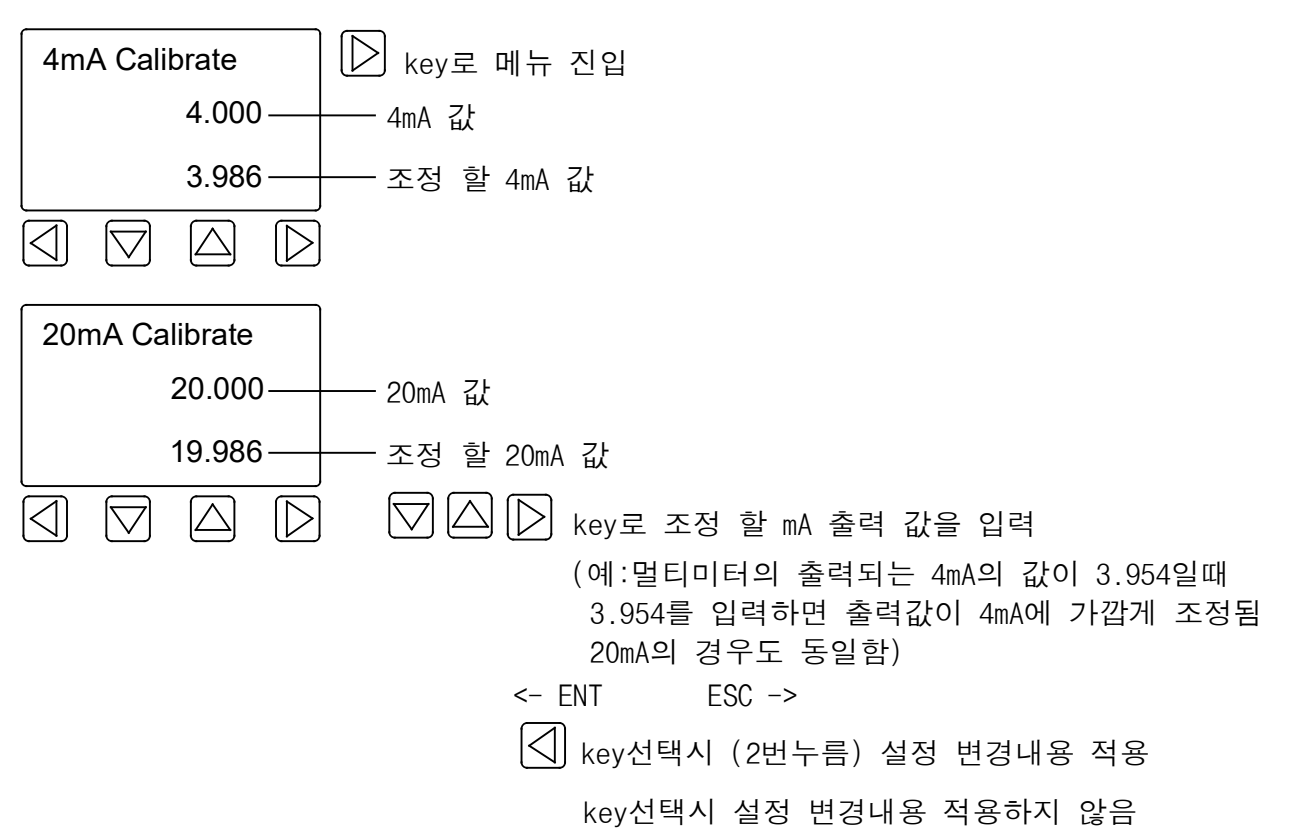

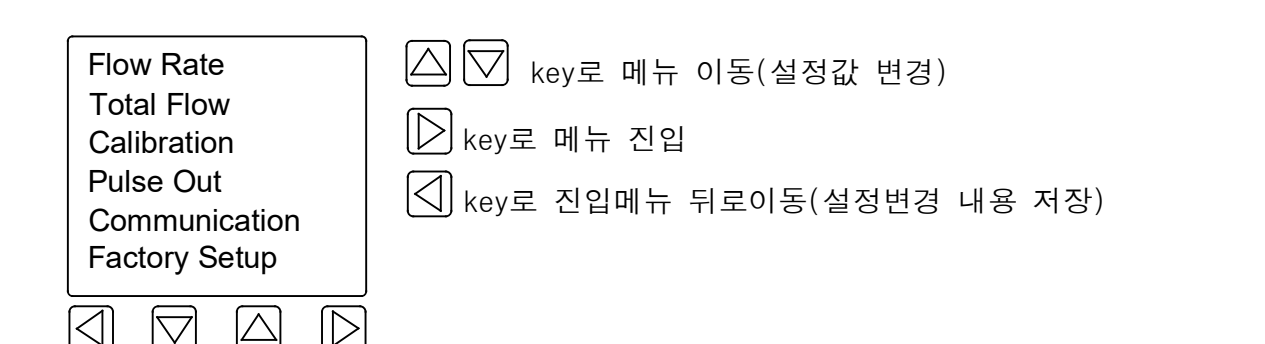

6. Pulse Out 설정

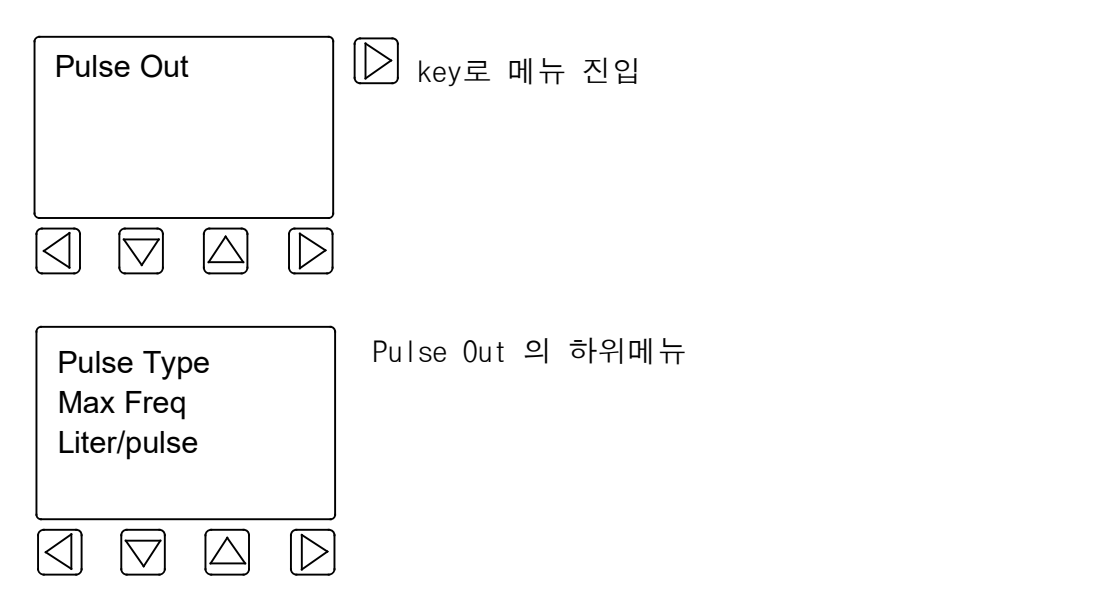

6.1 Pulse Type 설정

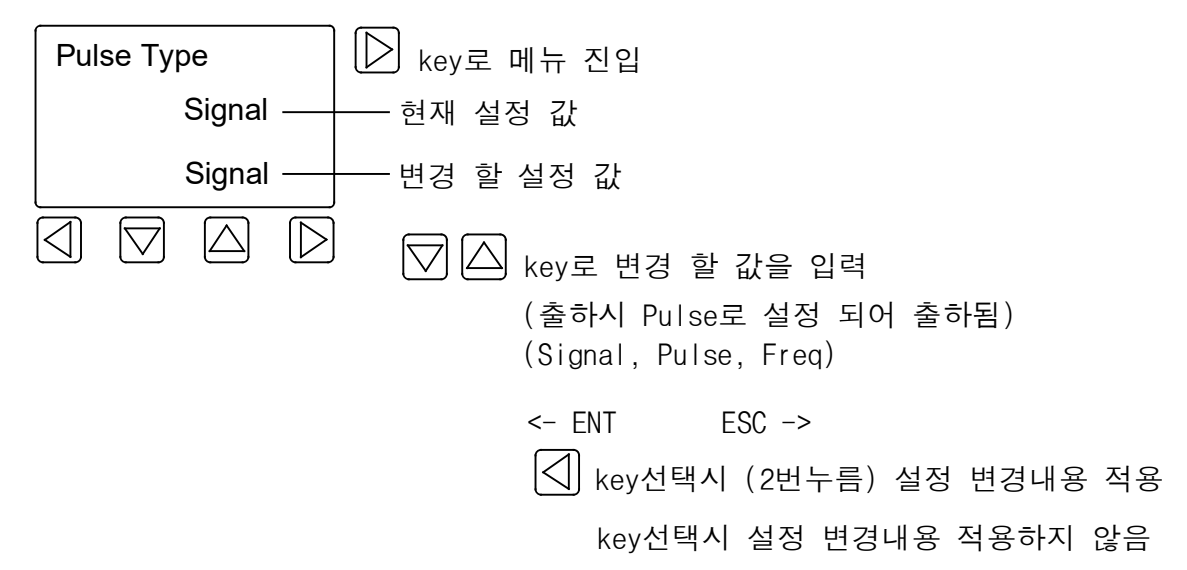

6.2 Max Freq 설정

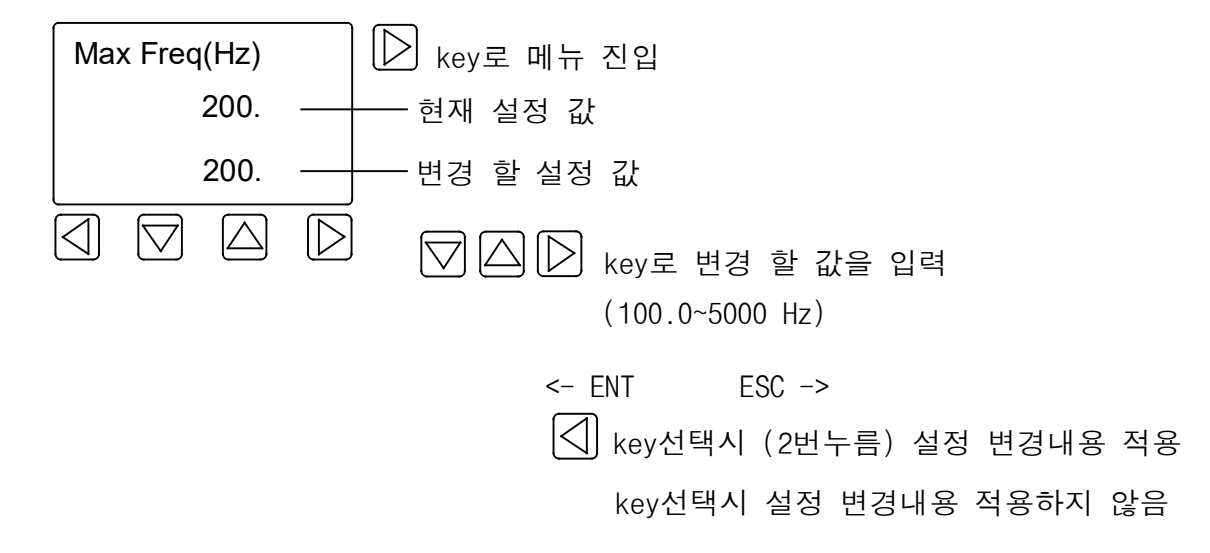

6.3 Liter/Pulse 설정

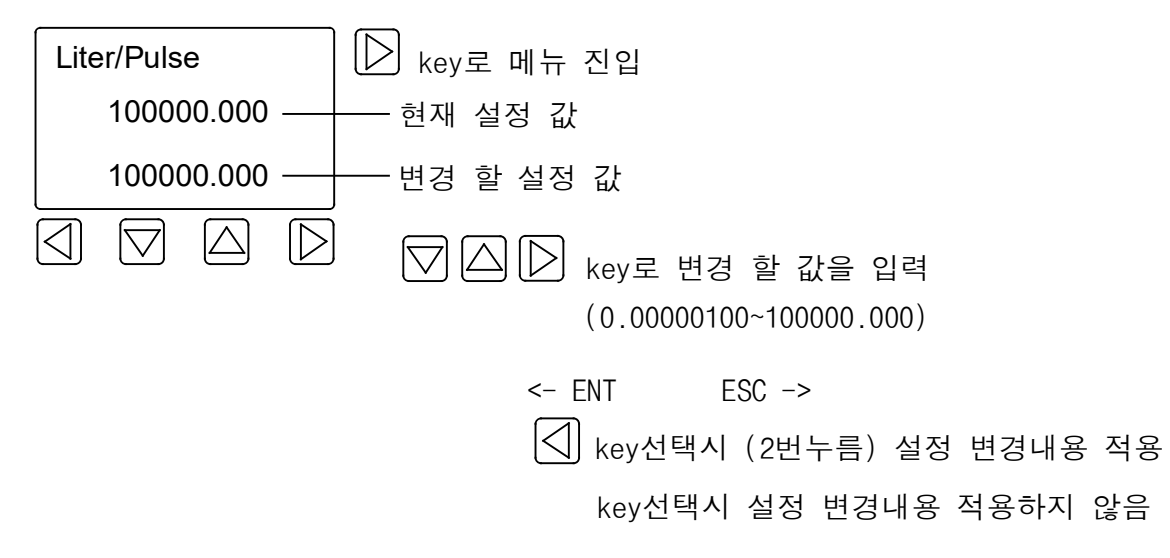

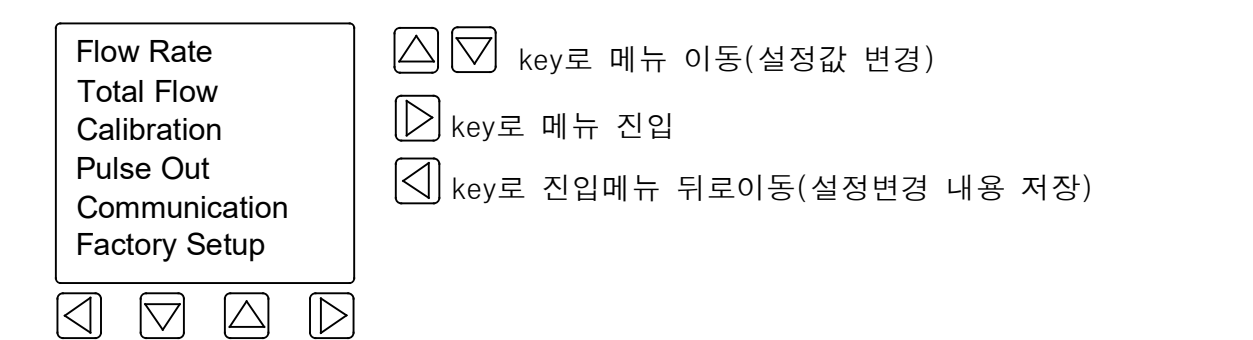

7. Communication 설정

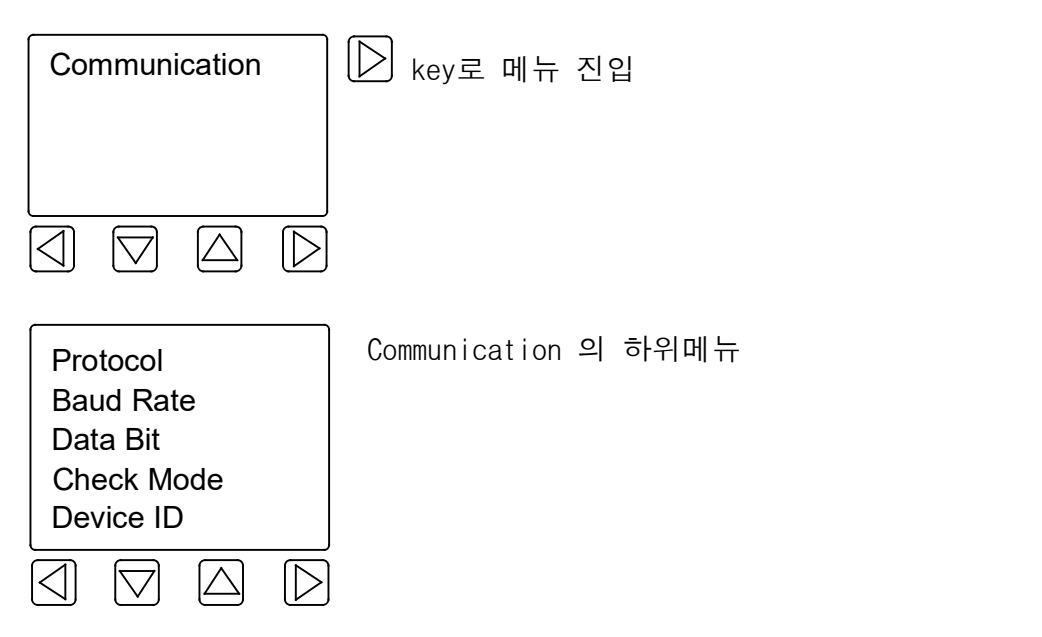

## 7.1 Protocol 설정

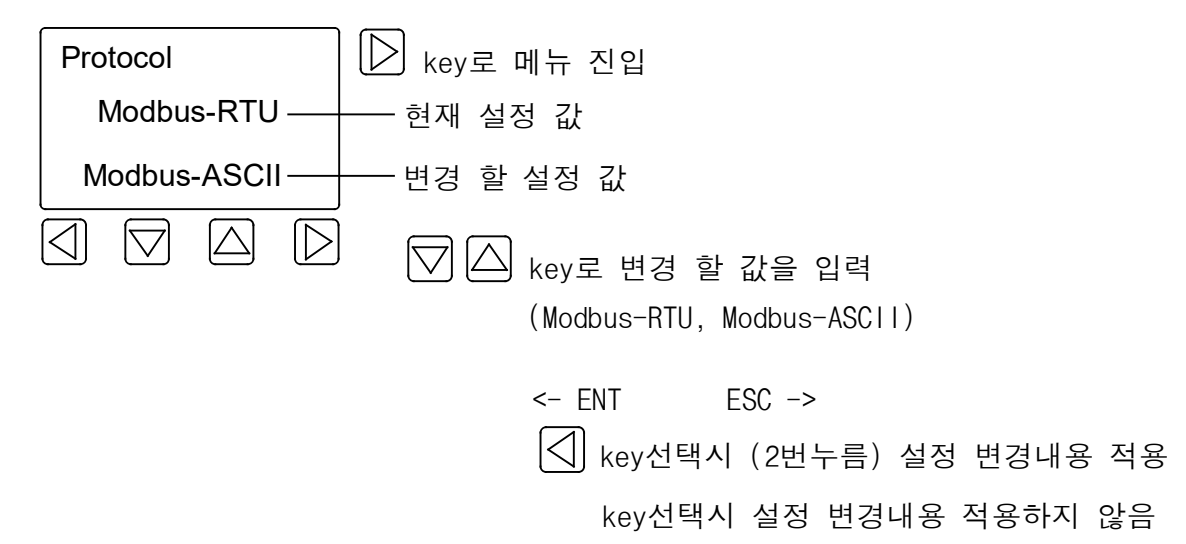

7.2 Baud Rate 설정

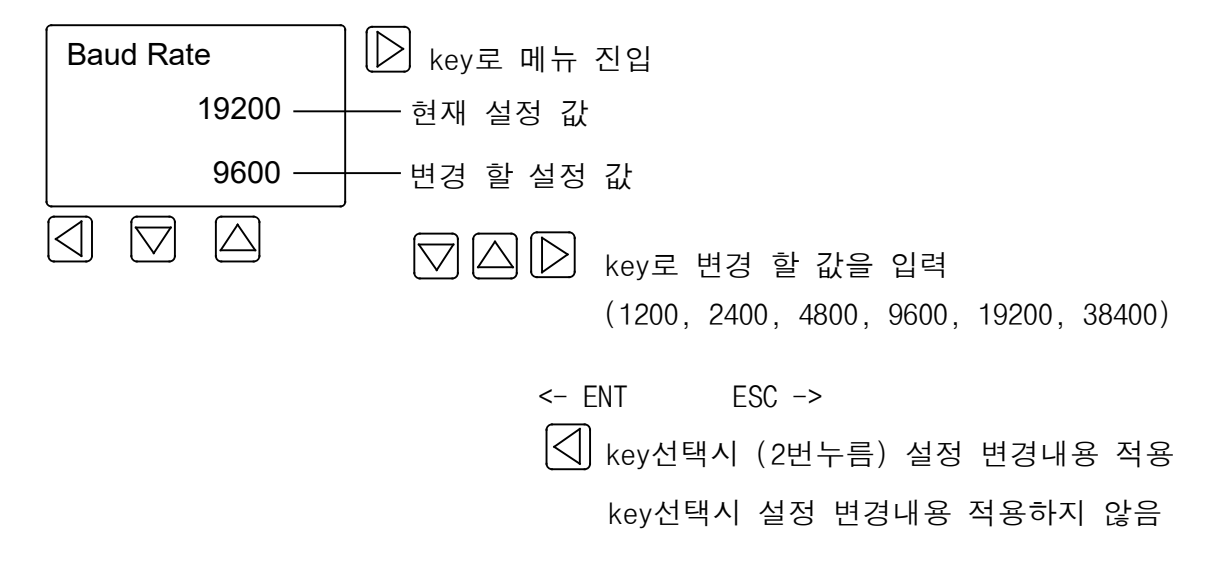

7.3 Data Bit 설정

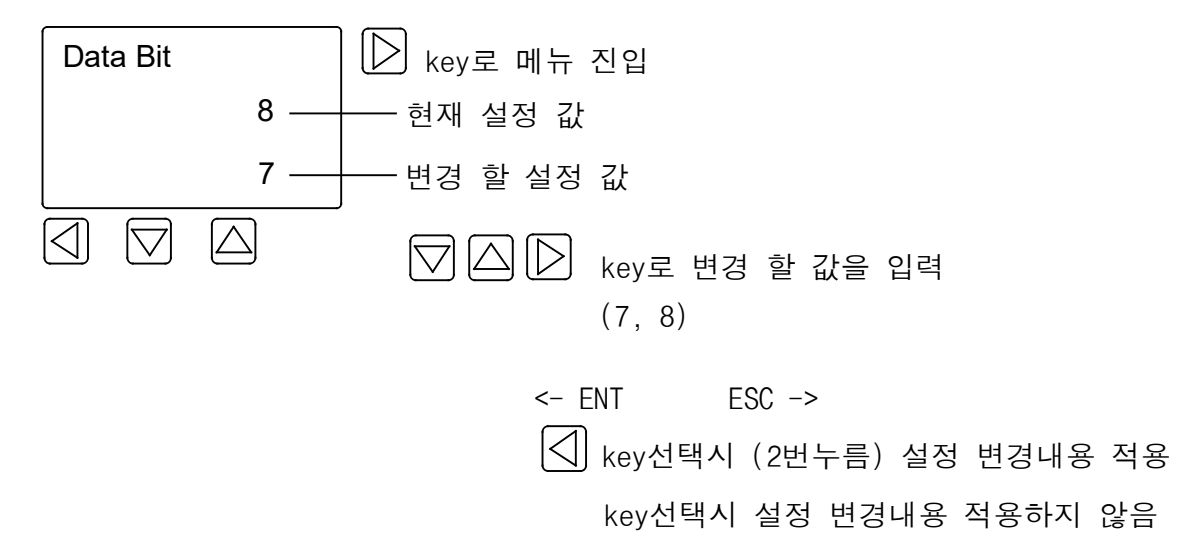

7.4 Check Mode 설정

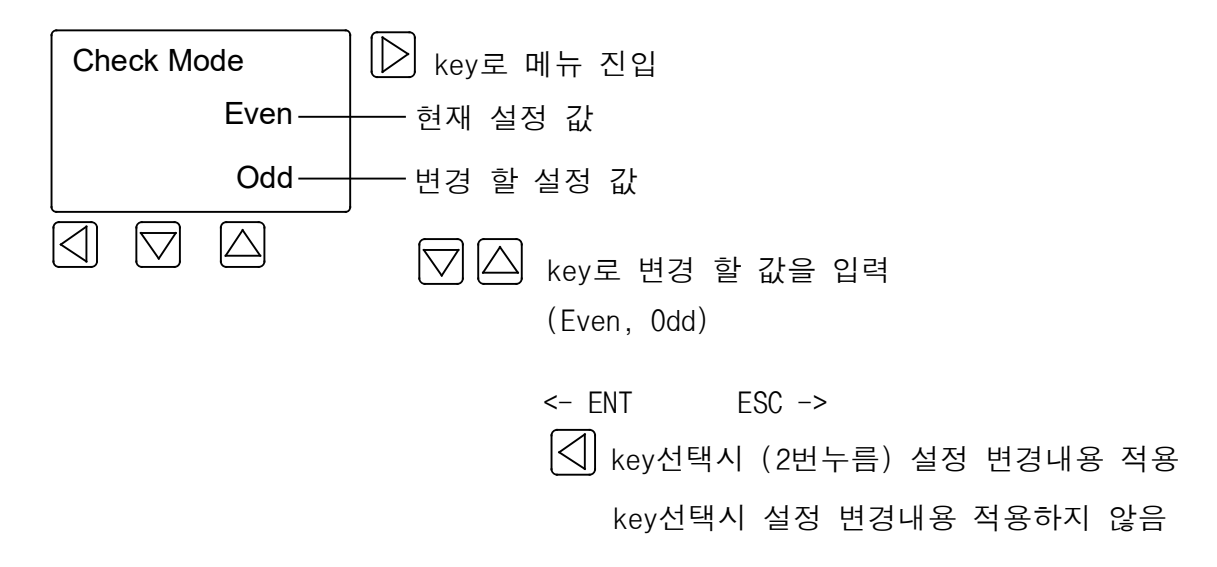

7.5 Device ID 설정

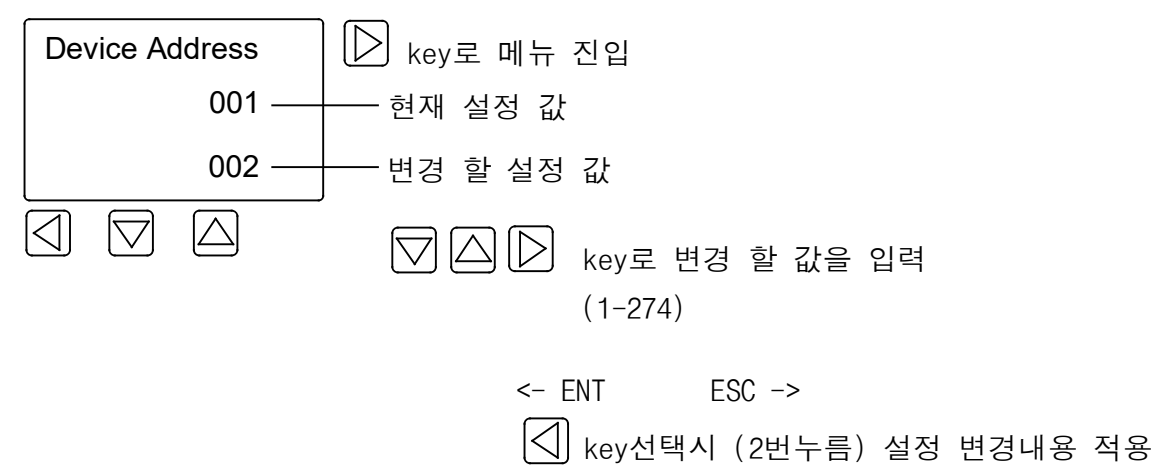

key선택시 설정 변경내용 적용하지 않음

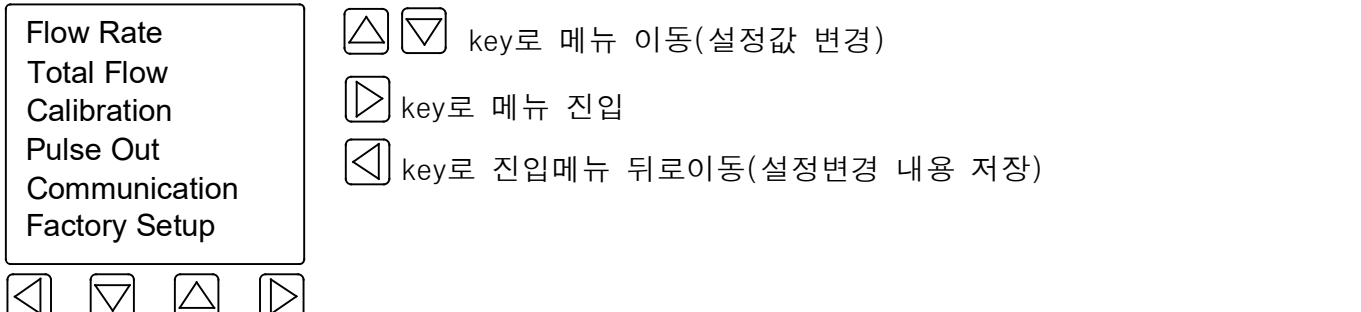

8. Factory Setup 설정

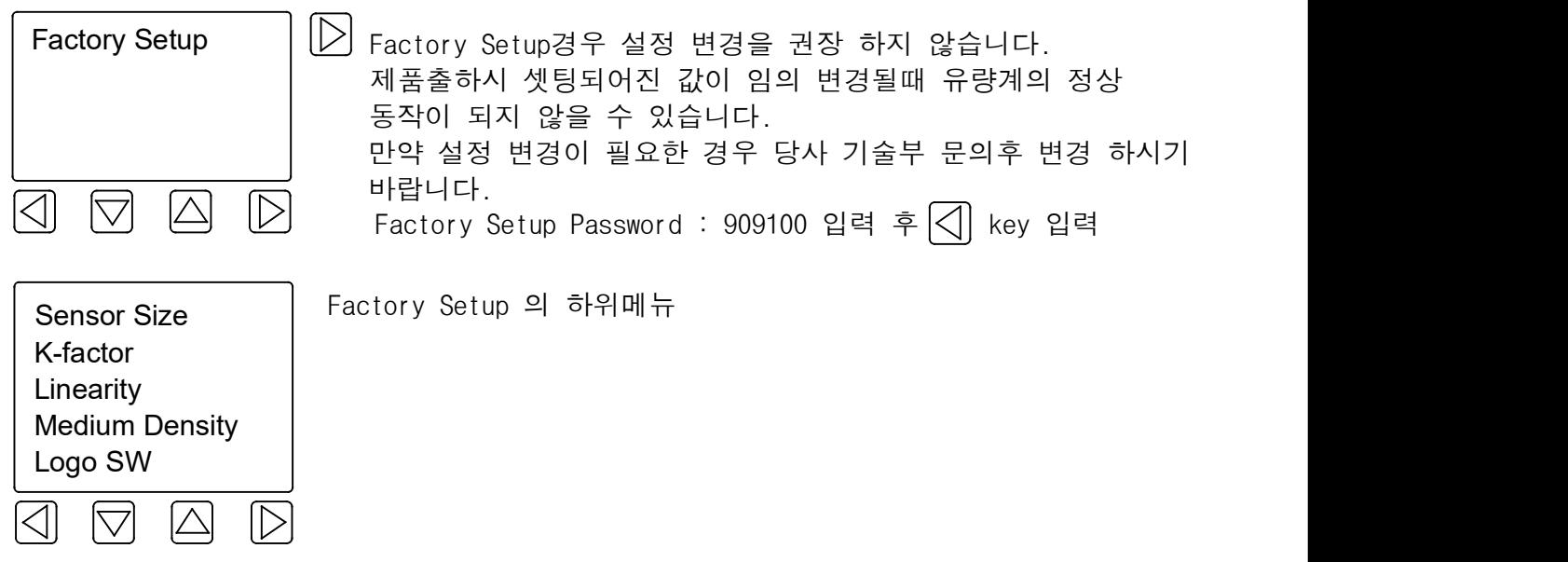

8.1 Sensor Size 설정

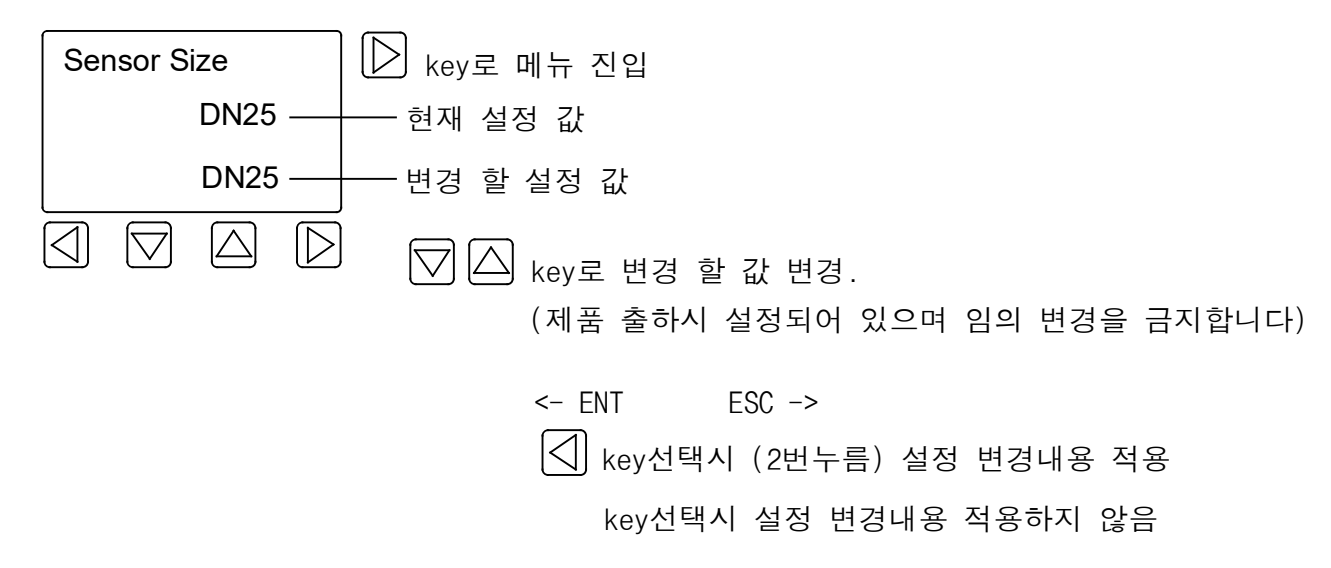

8.2 K-factor 설정

K-factor(P/L) key로 메뉴 진입 100000.000 — — 현재 설정 값 100000.000 ———— 변경 할 설정 값  $|\triangleleft|$  $|\nabla|$  $\Delta$  $\mathbb{D}$  $\boxed{\triangle}$  $\Delta$ key로 변경 할 값 변경. (제품 출하시 설정되어 있으며 임의 변경을 금지합니다)  $\leq$  FNT FSC  $\Rightarrow$  $\boxed{\triangleleft}$  key선택시 (2번누름) 설정 변경내용 적용 key선택시 설정 변경내용 적용하지 않음

8.3 Linearity 설정

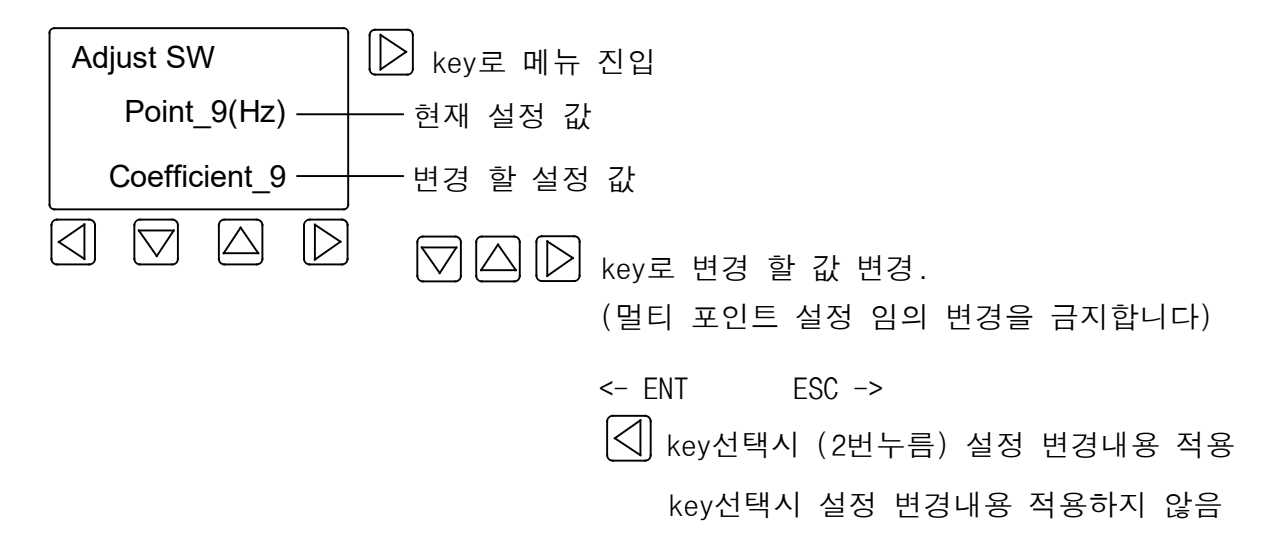

8.4 Medium Density 설정

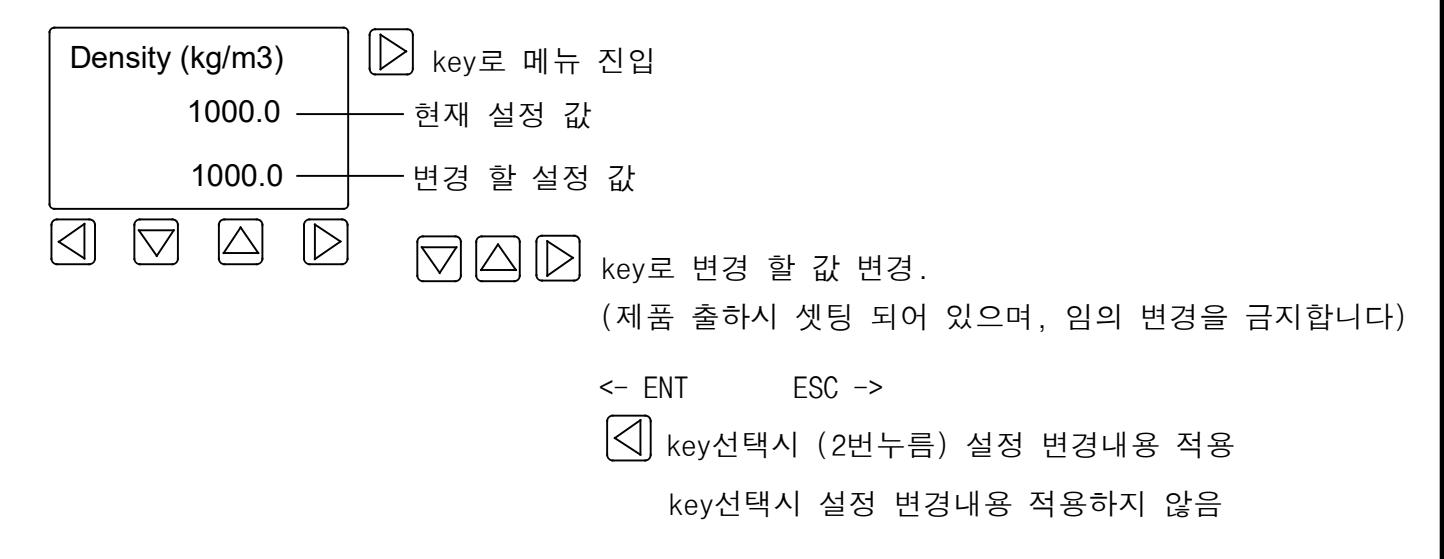

## **KTR-550-F**

## **MODBUS Protocol Manual**

KOMETER

#### **DIRECTORY**

<span id="page-19-0"></span>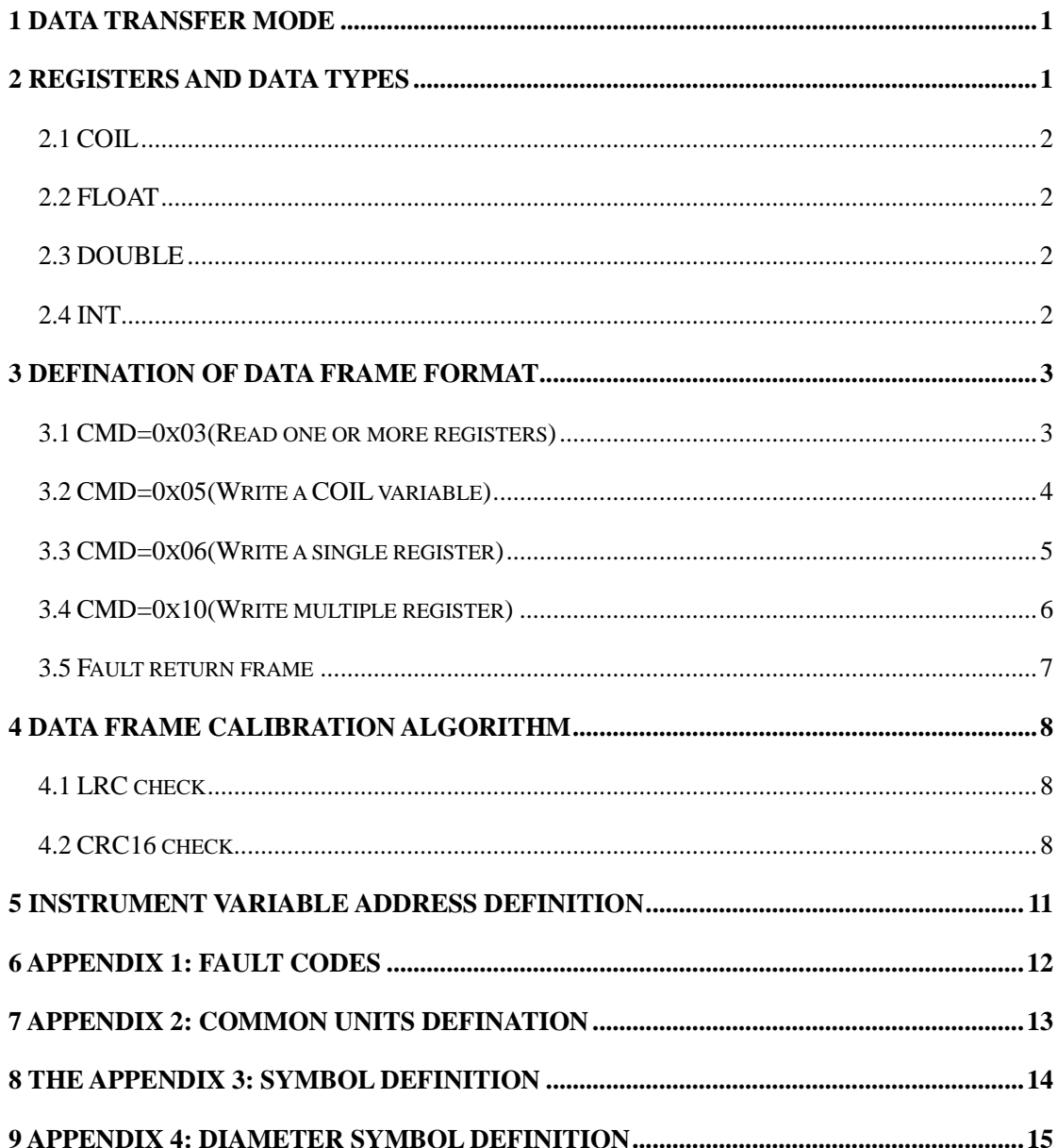

#### **1 Data transfer mode**

MODBUS for data transmission by two ways:RTU and ASCII.RTU mode use the 8 bits binary characters and ASCII mode use the 7 bits ASC characters.To be the ASCII mode transmission byte,it should separates the one byte of four highers and four lowers in RTU mode into two bytes.

 RTU transmission mode of data frame adopts CRC check,and ASCII transmission mode adopts LRC check.

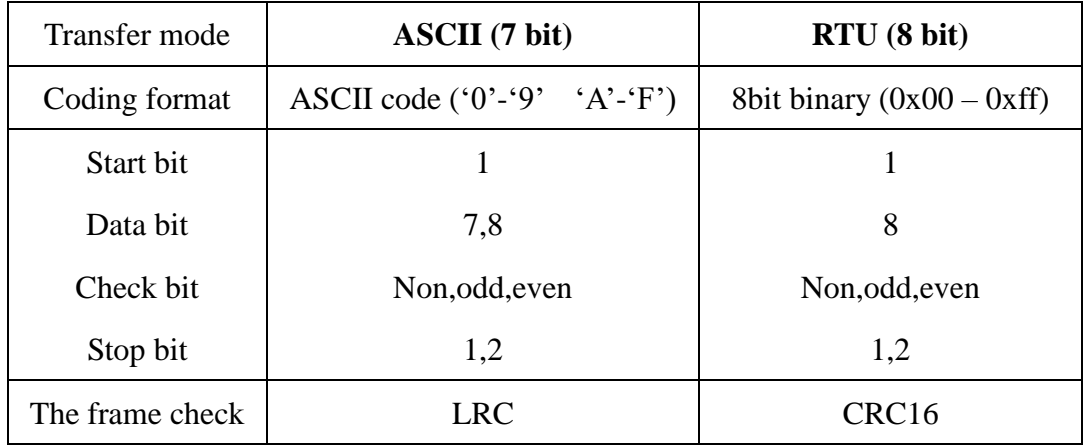

The difference of the two transmission modes:

#### <span id="page-20-0"></span>**2 Registers and Data types**

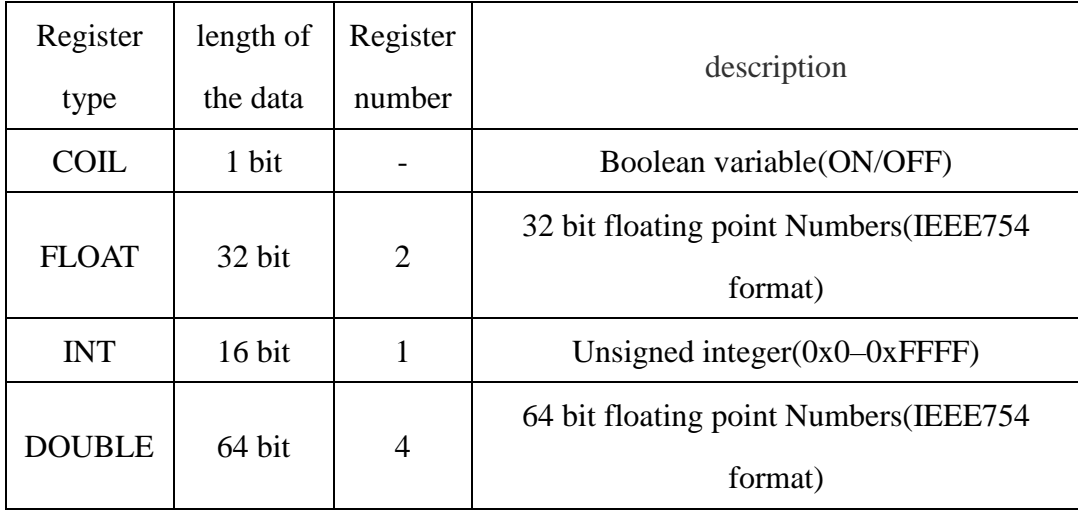

#### <span id="page-21-0"></span>**2.1 COIL**

Boolean variable  $0xFF00 \rightarrow ON$   $0x0000 \rightarrow OFF$ 

#### <span id="page-21-1"></span>**2.2 FLOAT**

Using two registers to store the floating point number of single precision IEEE754 format.

Each float contains 4 bytes:

SEEEEEEE EMMMMMMM MMMMMMMMMMMMMMMMM

S:The sign bit 0->anode 1->cathode (1 byte)

E:exponent (8 bytes)

M:The decimal part of tail (32bytes)

For example, $0xC1480000 = -12.5$ 

#### <span id="page-21-2"></span>**2.3 DOUBLE**

Using four registers to store the floating point number of single precision

IEEE754 format.

Each float contains 8 bytes:

S:The sign bit 0->anode 1->cathode (1 byte)

E:exponent (11 bytes)

M:The decimal part of tail (52 bytes)

#### <span id="page-21-3"></span>**2.4 INT**

Using a storage register to store an unsigned integer.

<span id="page-21-4"></span>For example, $0x0025 = 37$   $0x1234 = 4660$ 

#### **3 Defination of data frame format**

#### <span id="page-22-0"></span>**3.1 CMD=0x03(Read one or more registers)**

This example data is the removed(address:0x0030) data frame of small signal to be read, instrument address = 1.

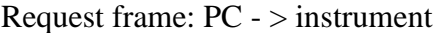

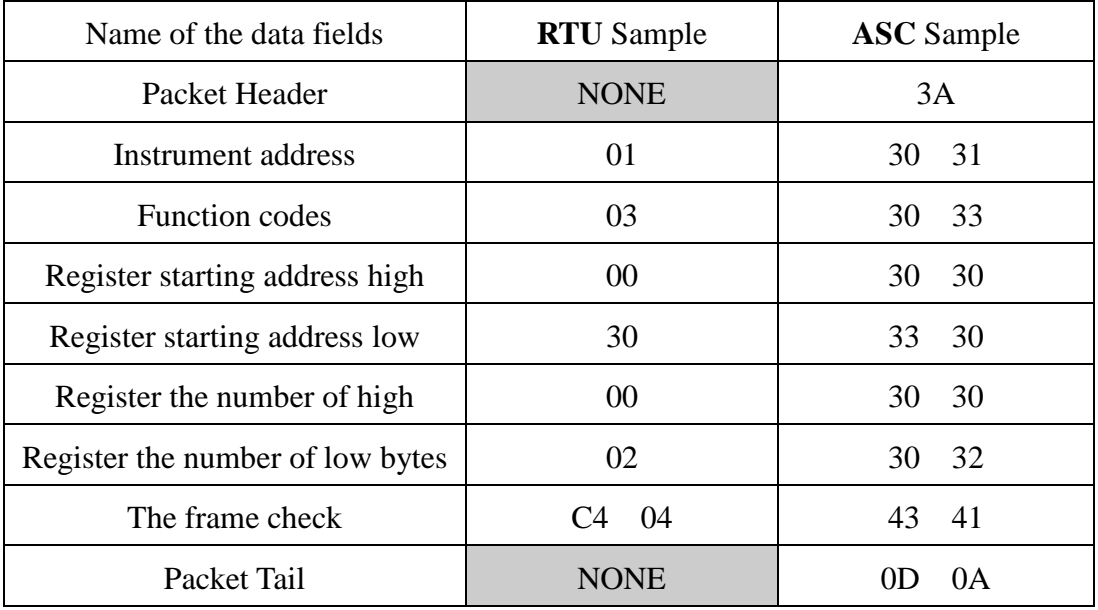

#### Response frame: instrument - > PC

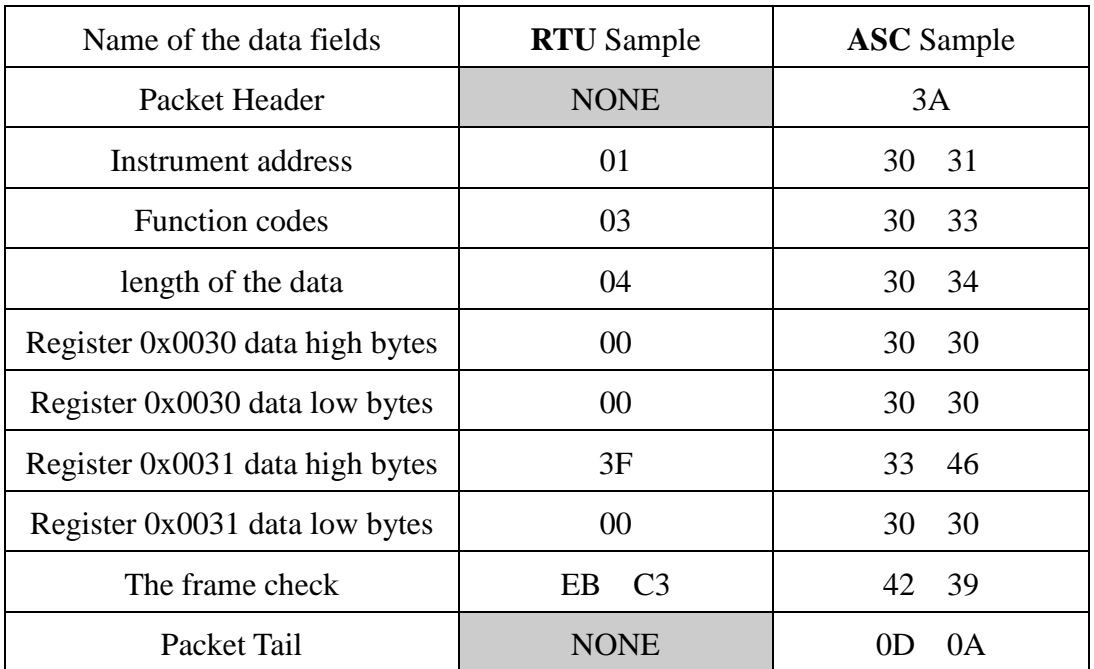

The data of removed small signal returned to the response frame data is 0.5.

### <span id="page-23-0"></span>**3.2 CMD=0x05(Write a COIL variable)**

This example data is the removal of total data frames, instrument address = 1.

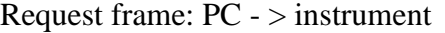

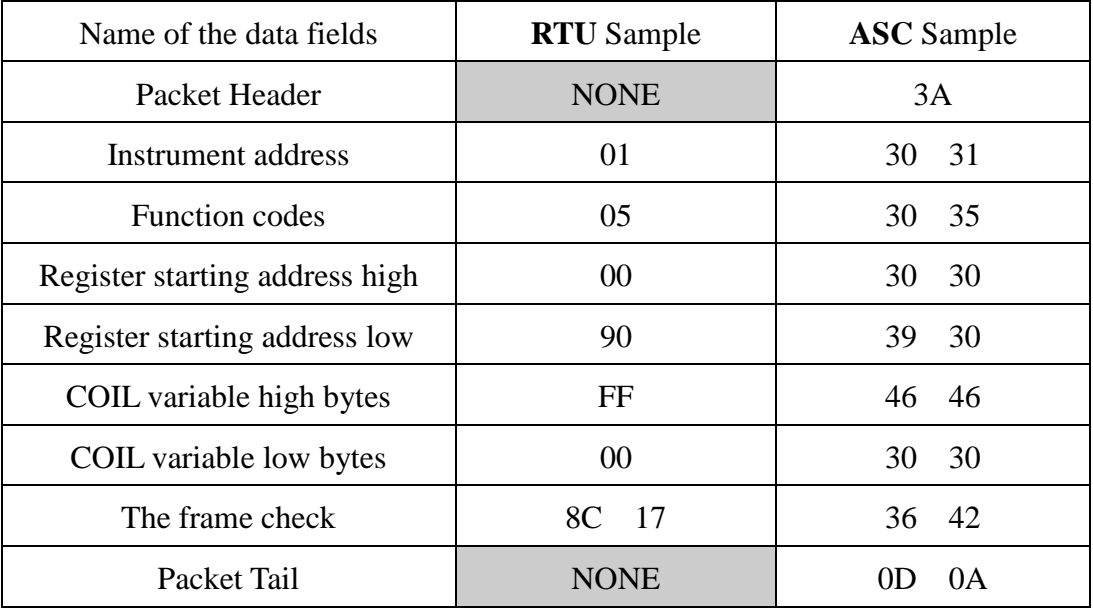

Response frame: instrument - > PC

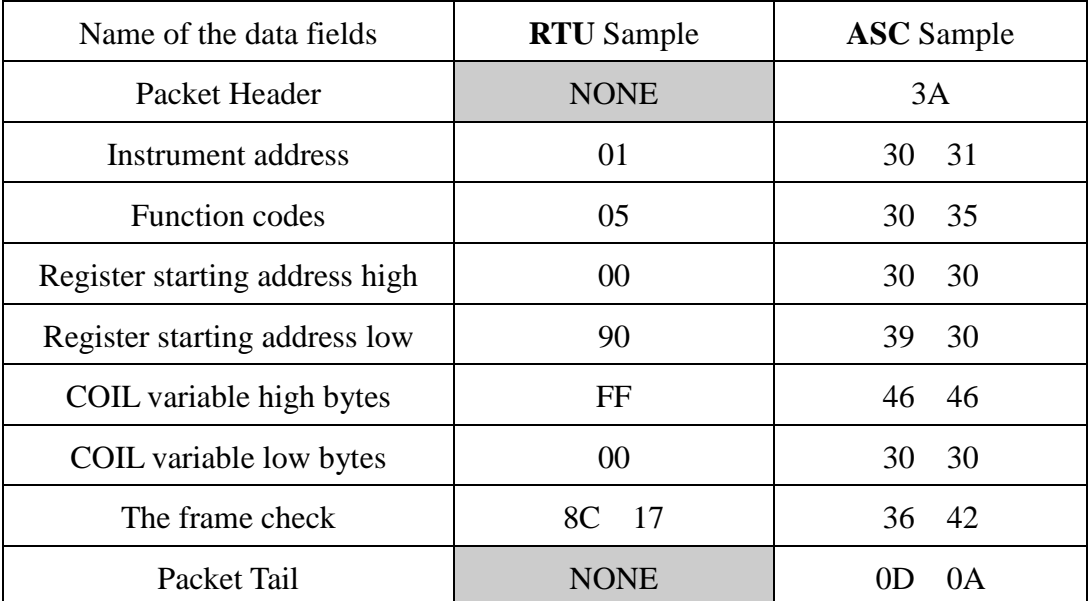

## <span id="page-24-0"></span>**3.3 CMD=0x06(Write a single register)**

The example data is data frames of a flow unit=m3/h,instrument address  $= 1$ .

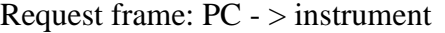

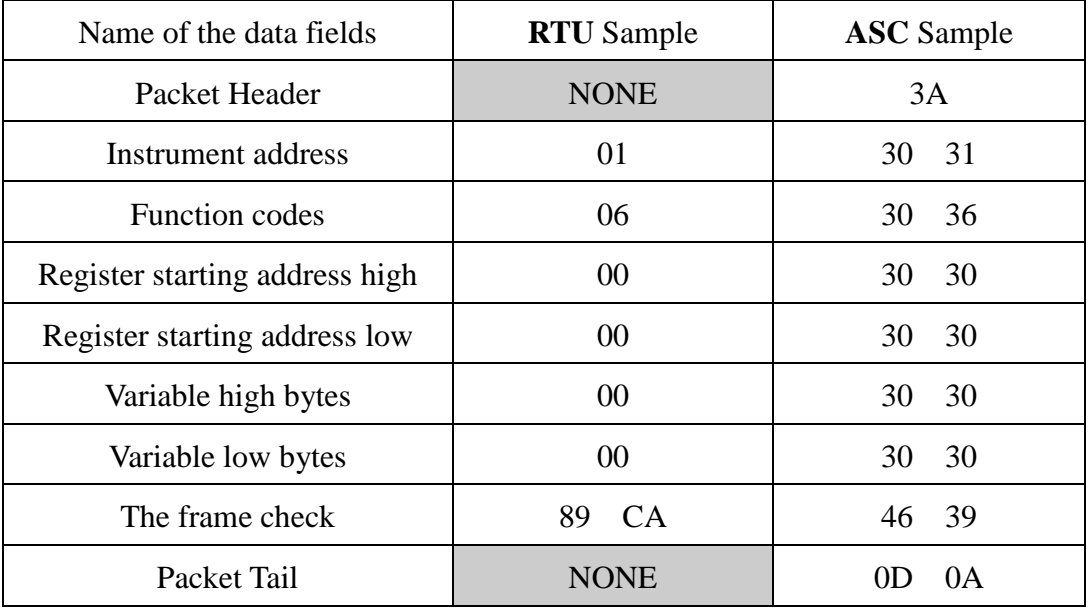

Response frame: instrument - > PC

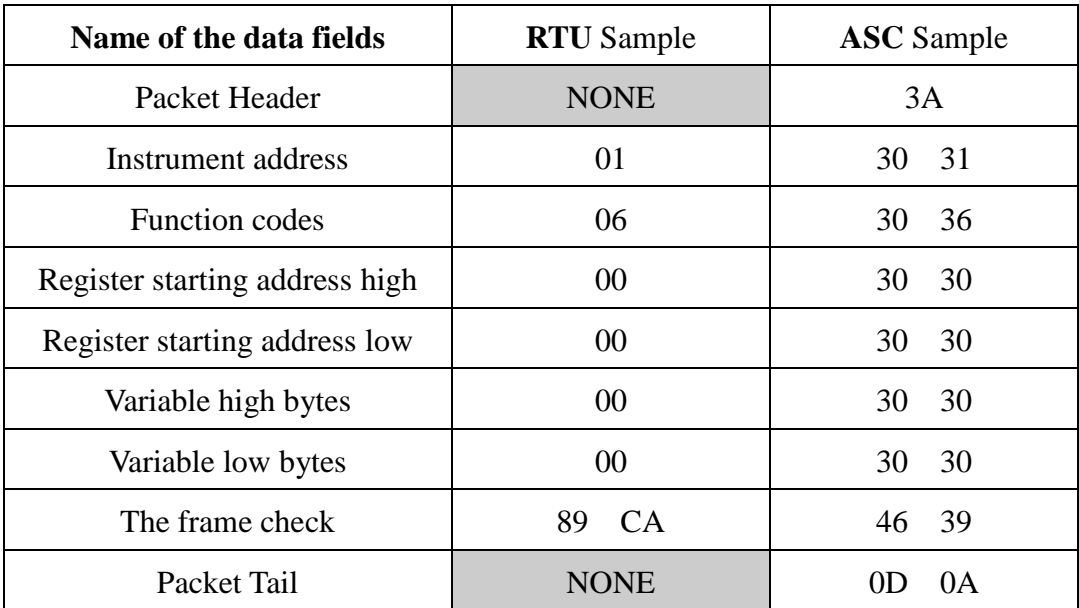

## <span id="page-25-0"></span>**3.4 CMD=0x10(Write multiple register)**

The example data is data frame of damping time  $= 0.1$ s ,Instrument address $= 1$ 

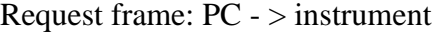

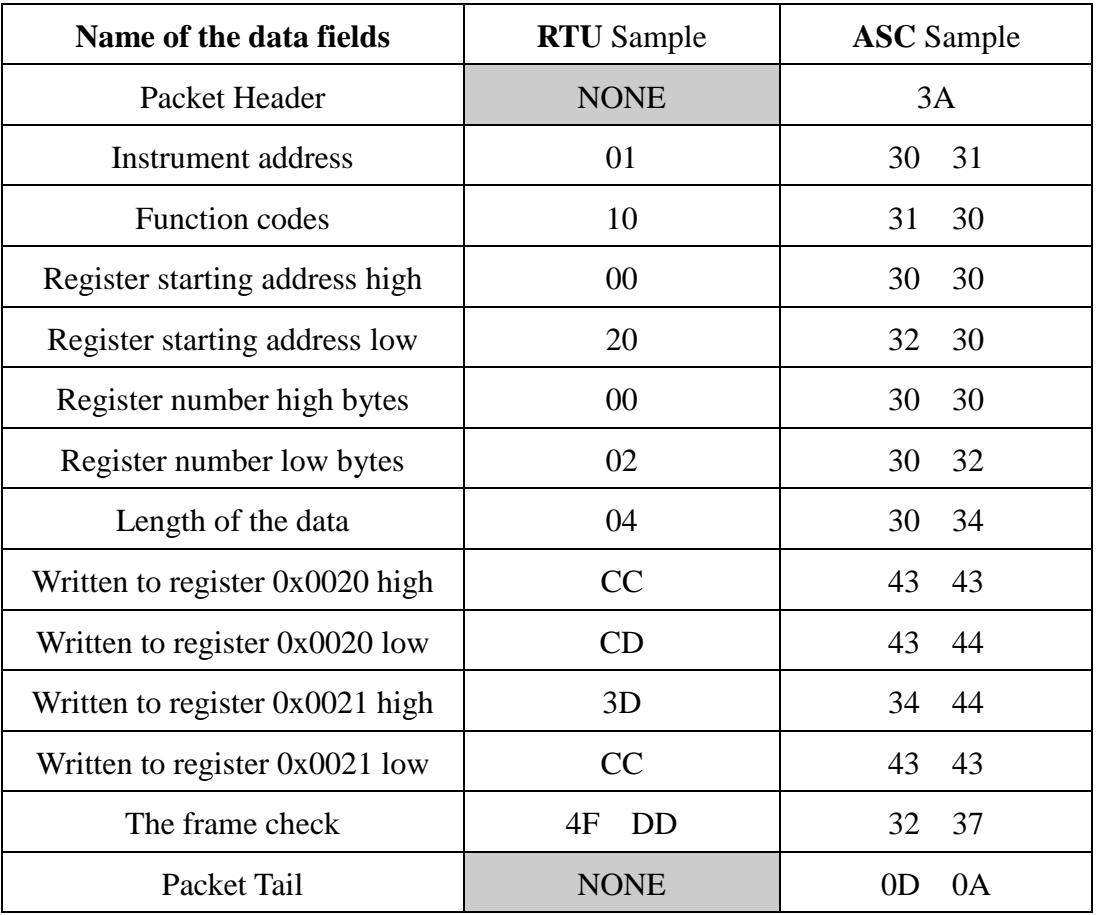

Response frame: instrument - > PC

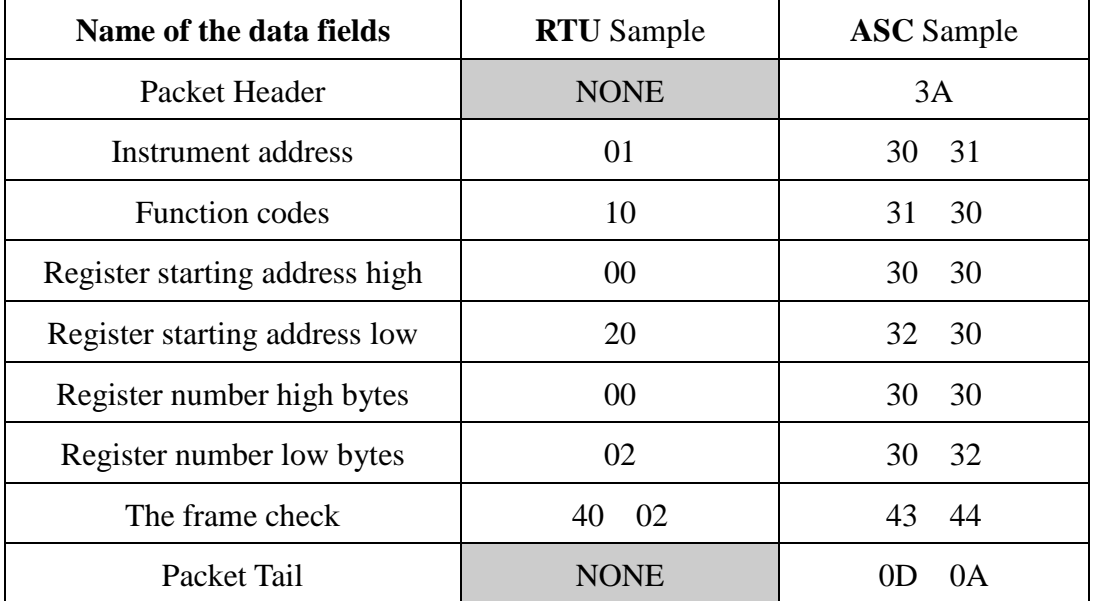

#### <span id="page-26-0"></span>**3.5 Fault return frame**

Because of that can not be correctly complete the operation request frame, the instrument will return a report of fault code returns the frame, with the specific reason that can't complete the operation.

 Such as the instantaneous flow unit will set to m3, but the instrument can't support the flow unit m3, so it will return the following fault response frame. Fault response frame: instrument - > PC

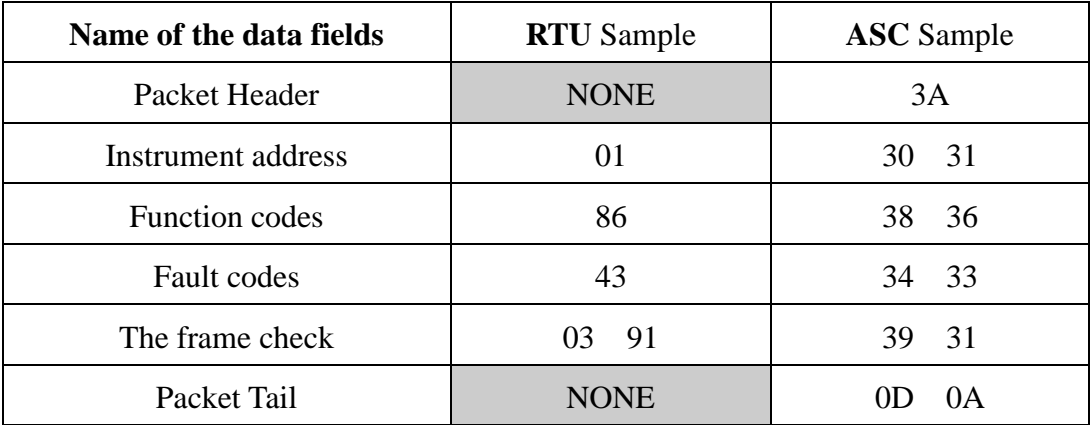

Notes:1 Function codes of Fault response frame is the Function codes+0x80 of Request frame

2 Please refer to the specific fault code with Appendix 1: fault codes

#### <span id="page-27-0"></span>**4 Data frame calibration algorithm**

#### <span id="page-27-1"></span>**4.1 LRC check**

// LRC check range:from"Instrument address"to the byte before LRC frame check

```
code
void LRC(unsigned char *buf, unsigned int len)
{
unsigned int i;
LRC = 0;
for (i=0; i<len; i++)
{
LRC += \text{buf[i]};
}
LRC = 0xff - LRC;
LRC++;
}
```
#### <span id="page-27-2"></span>**4.2 CRC16 check**

```
const unsigned char TAB_CRC_H[] = \{
```
0x00,0xC1,0x81,0x40,0x01,0xC0,0x80,0x41,0x01,0xC0,0x80,0x41,0x00,0xC1,0x81,0x40, 0x01,0xC0,0x80,0x41,0x00,0xC1,0x81,0x40,0x00,0xC1,0x81,0x40,0x01,0xC0,0x80,0x41, 0x01,0xC0,0x80,0x41,0x00,0xC1,0x81,0x40,0x00,0xC1,0x81,0x40,0x01,0xC0,0x80,0x41, 0x00,0xC1,0x81,0x40,0x01,0xC0,0x80,0x41,0x01,0xC0,0x80,0x41,0x00,0xC1,0x81,0x40, 0x01,0xC0,0x80,0x41,0x00,0xC1,0x81,0x40,0x00,0xC1,0x81,0x40,0x01,0xC0,0x80,0x41, 0x00,0xC1,0x81,0x40,0x01,0xC0,0x80,0x41,0x01,0xC0,0x80,0x41,0x00,0xC1,0x81,0x40, 0x00,0xC1,0x81,0x40,0x01,0xC0,0x80,0x41,0x01,0xC0,0x80,0x41,0x00,0xC1,0x81,0x40, 0x01,0xC0,0x80,0x41,0x00,0xC1,0x81,0x40,0x00,0xC1,0x81,0x40,0x01,0xC0,0x80,0x41, 0x01,0xC0,0x80,0x41,0x00,0xC1,0x81,0x40,0x00,0xC1,0x81,0x40,0x01,0xC0,0x80,0x41, 0x00,0xC1,0x81,0x40,0x01,0xC0,0x80,0x41,0x01,0xC0,0x80,0x41,0x00,0xC1,0x81,0x40, 0x00,0xC1,0x81,0x40,0x01,0xC0,0x80,0x41,0x01,0xC0,0x80,0x41,0x00,0xC1,0x81,0x40, 0x01,0xC0,0x80,0x41,0x00,0xC1,0x81,0x40,0x00,0xC1,0x81,0x40,0x01,0xC0,0x80,0x41, 0x00,0xC1,0x81,0x40,0x01,0xC0,0x80,0x41,0x01,0xC0,0x80,0x41,0x00,0xC1,0x81,0x40, 0x01,0xC0,0x80,0x41,0x00,0xC1,0x81,0x40,0x00,0xC1,0x81,0x40,0x01,0xC0,0x80,0x41, 0x01,0xC0,0x80,0x41,0x00,0xC1,0x81,0x40,0x00,0xC1,0x81,0x40,0x01,0xC0,0x80,0x41, 0x00,0xC1,0x81,0x40,0x01,0xC0,0x80,0x41,0x01,0xC0,0x80,0x41,0x00,0xC1,0x81,0x40 };

const unsigned char TAB\_CRC\_L[] = {

0x00,0xC0,0xC1,0x01,0xC3,0x03,0x02,0xC2,0xC6,0x06,0x07,0xC7,0x05,0xC5,0xC4,0x04, 0xCC,0x0C,0x0D,0xCD,0x0F,0xCF,0xCE,0x0E,0x0A,0xCA,0xCB,0x0B,0xC9,0x09,0x08,0xC8, 0xD8,0x18,0x19,0xD9,0x1B,0xDB,0xDA,0x1A,0x1E,0xDE,0xDF,0x1F,0xDD,0x1D,0x1C,0xDC, 0x14,0xD4,0xD5,0x15,0xD7,0x17,0x16,0xD6,0xD2,0x12,0x13,0xD3,0x11,0xD1,0xD0,0x10, 0xF0,0x30,0x31,0xF1,0x33,0xF3,0xF2,0x32,0x36,0xF6,0xF7,0x37,0xF5,0x35,0x34,0xF4, 0x3C,0xFC,0xFD,0x3D,0xFF,0x3F,0x3E,0xFE,0xFA,0x3A,0x3B,0xFB,0x39,0xF9,0xF8,0x38, 0x28,0xE8,0xE9,0x29,0xEB,0x2B,0x2A,0xEA,0xEE,0x2E,0x2F,0xEF,0x2D,0xED,0xEC,0x2C, 0xE4,0x24,0x25,0xE5,0x27,0xE7,0xE6,0x26,0x22,0xE2,0xE3,0x23,0xE1,0x21,0x20,0xE0, 0xA0,0x60,0x61,0xA1,0x63,0xA3,0xA2,0x62,0x66,0xA6,0xA7,0x67,0xA5,0x65,0x64,0xA4, 0x6C,0xAC,0xAD,0x6D,0xAF,0x6F,0x6E,0xAE,0xAA,0x6A,0x6B,0xAB,0x69,0xA9,0xA8,0x68, 0x78,0xB8,0xB9,0x79,0xBB,0x7B,0x7A,0xBA,0xBE,0x7E,0x7F,0xBF,0x7D,0xBD,0xBC,0x7C, 0xB4,0x74,0x75,0xB5,0x77,0xB7,0xB6,0x76,0x72,0xB2,0xB3,0x73,0xB1,0x71,0x70,0xB0, 0x50,0x90,0x91,0x51,0x93,0x53,0x52,0x92,0x96,0x56,0x57,0x97,0x55,0x95,0x94,0x54, 0x9C,0x5C,0x5D,0x9D,0x5F,0x9F,0x9E,0x5E,0x5A,0x9A,0x9B,0x5B,0x99,0x59,0x58,0x98, 0x88,0x48,0x49,0x89,0x4B,0x8B,0x8A,0x4A,0x4E,0x8E,0x8F,0x4F,0x8D,0x4D,0x4C,0x8C, 0x44,0x84,0x85,0x45,0x87,0x47,0x46,0x86,0x82,0x42,0x43,0x83,0x41,0x81,0x80,0x40 };

// CRC check range:from"Instrument address"to the byte before CRC frame check code void CRC(unsigned char \*buf, unsigned int len) { unsigned int i;

unsigned char CRC\_H , CRC\_L , index, ch;

9

```
CRC_H = 0xff;CRC_L = 0xff;for (i=0; i<len; i++)
{
ch = \text{buf}[i];index = CRC_H \wedge ch;CRC_H = CRC_L \land TABLE_CRC_H[index];CRC\_L = TAB_CRC\_L[index];}
}
```
### <span id="page-30-0"></span>**5 Instrument variable address definition**

The following is support instrument data variable information list, the datas are for HEX type

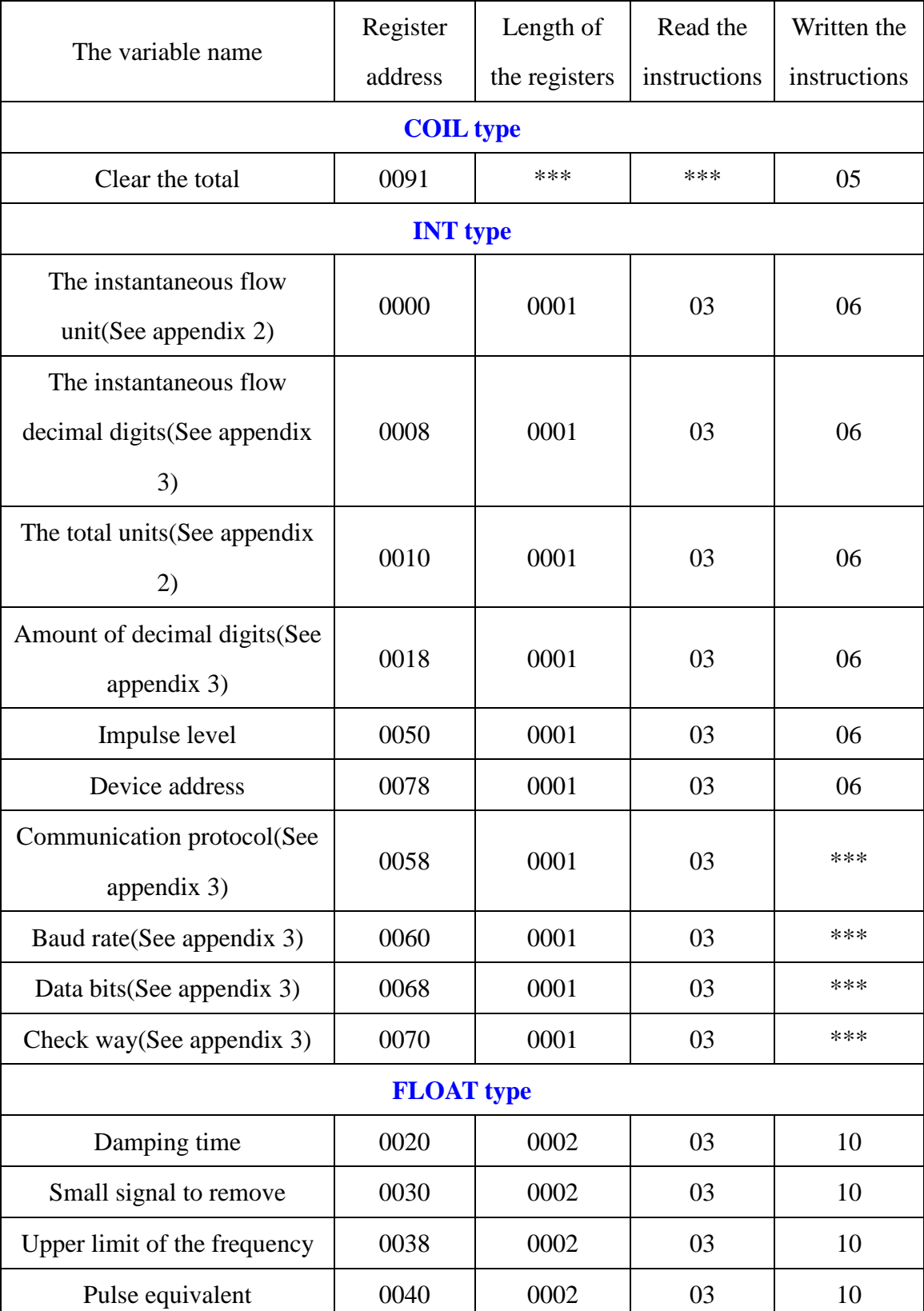

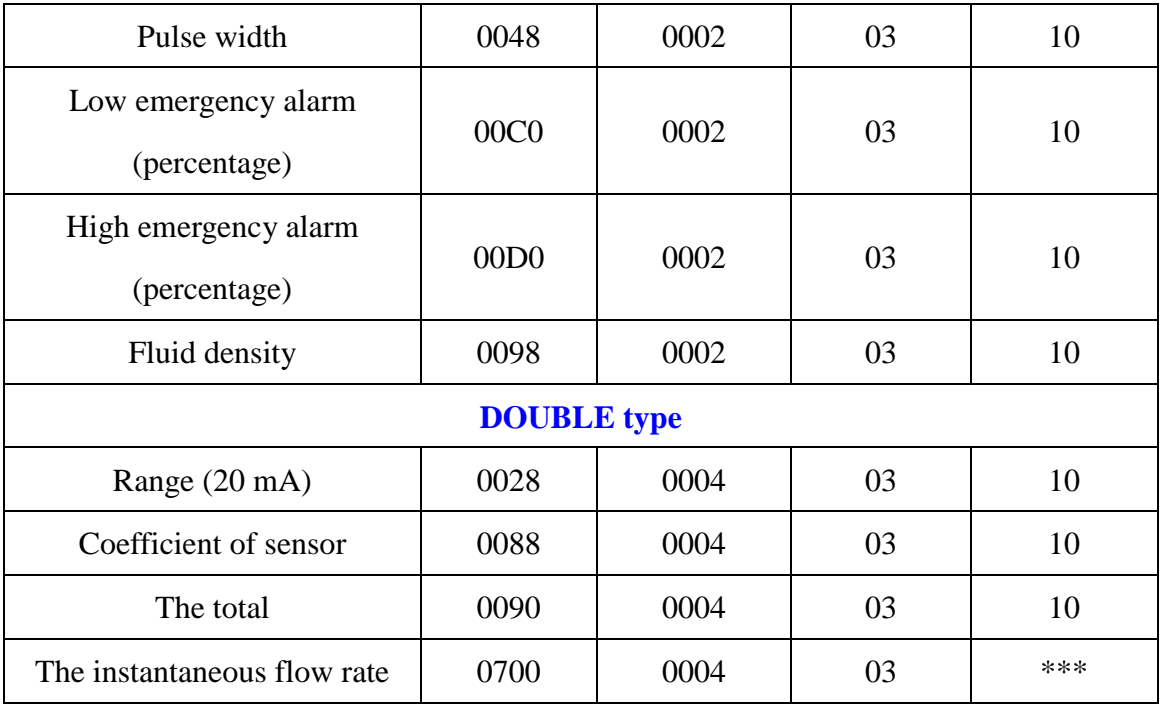

## <span id="page-31-0"></span>**6 Appendix 1: fault codes**

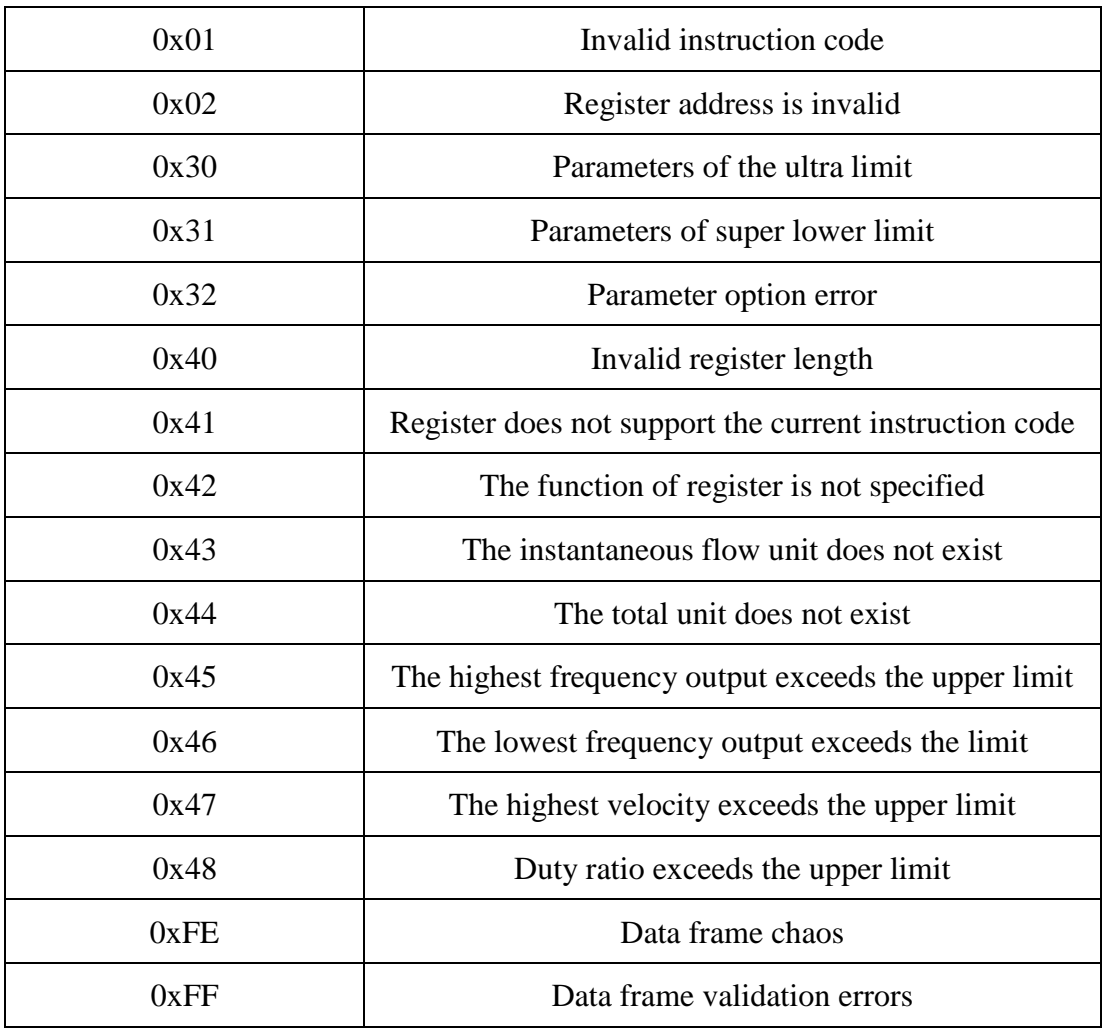

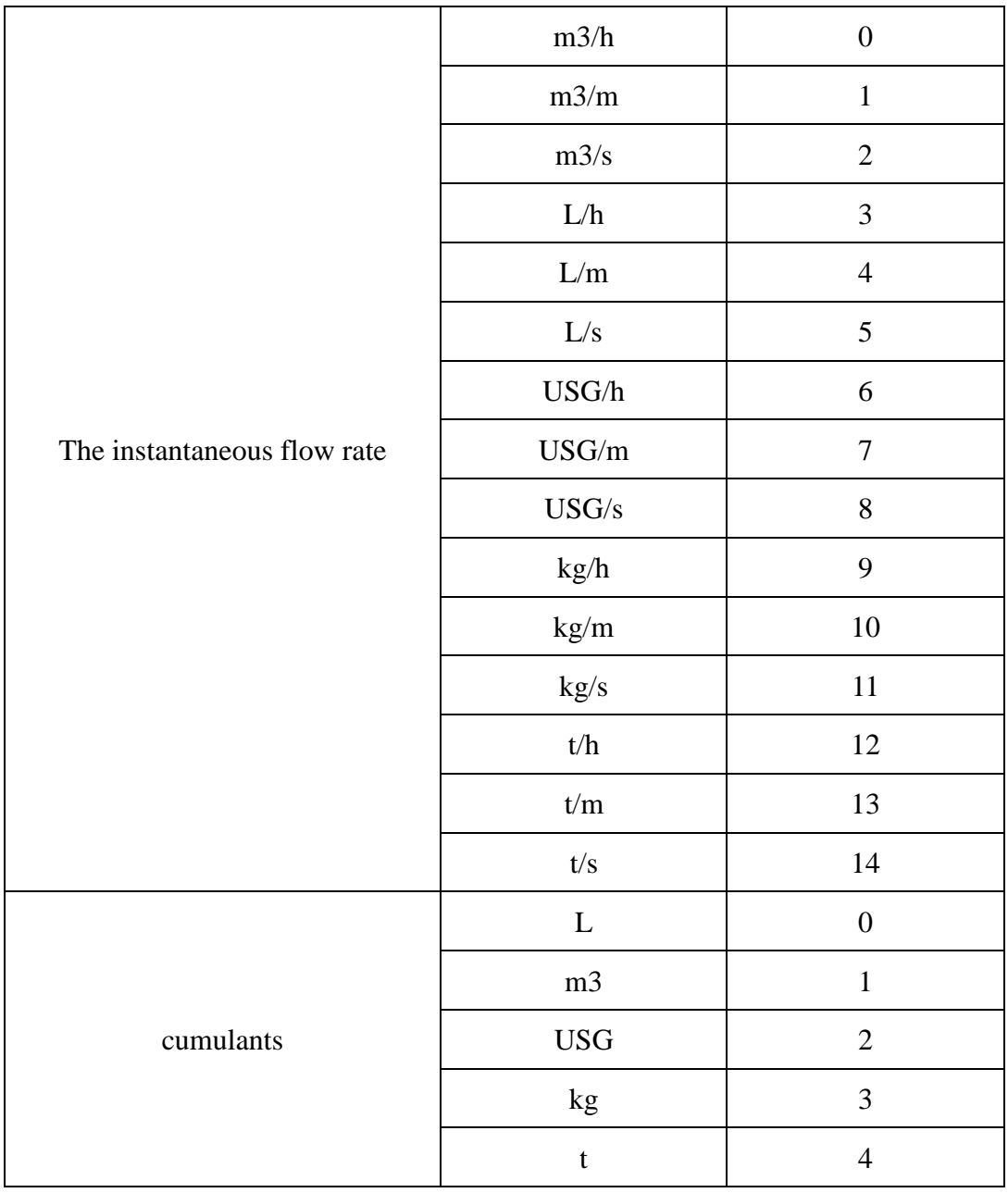

## <span id="page-32-0"></span>**7 Appendix 2: common units defination**

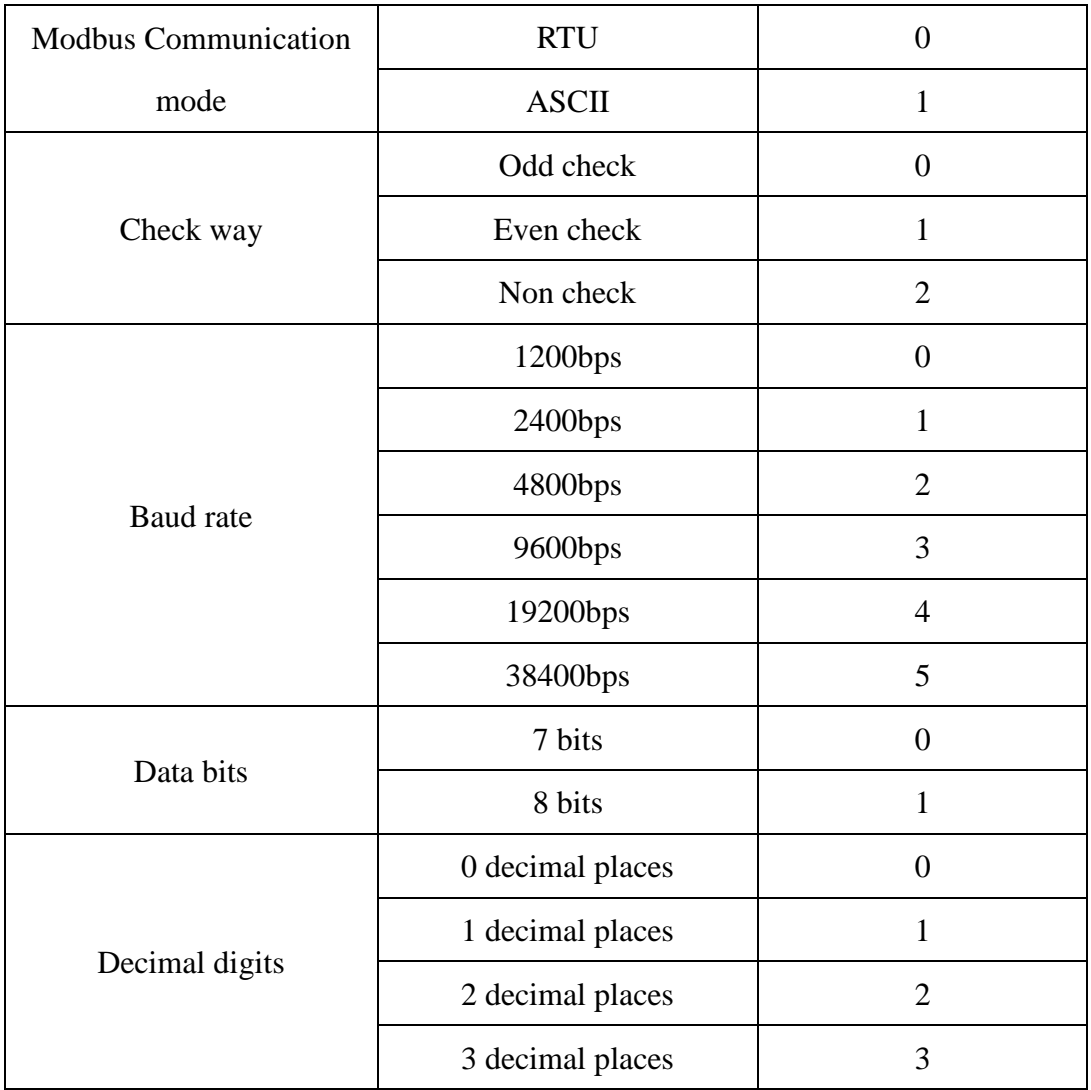

## <span id="page-33-0"></span>**8 The appendix 3: symbol definition**

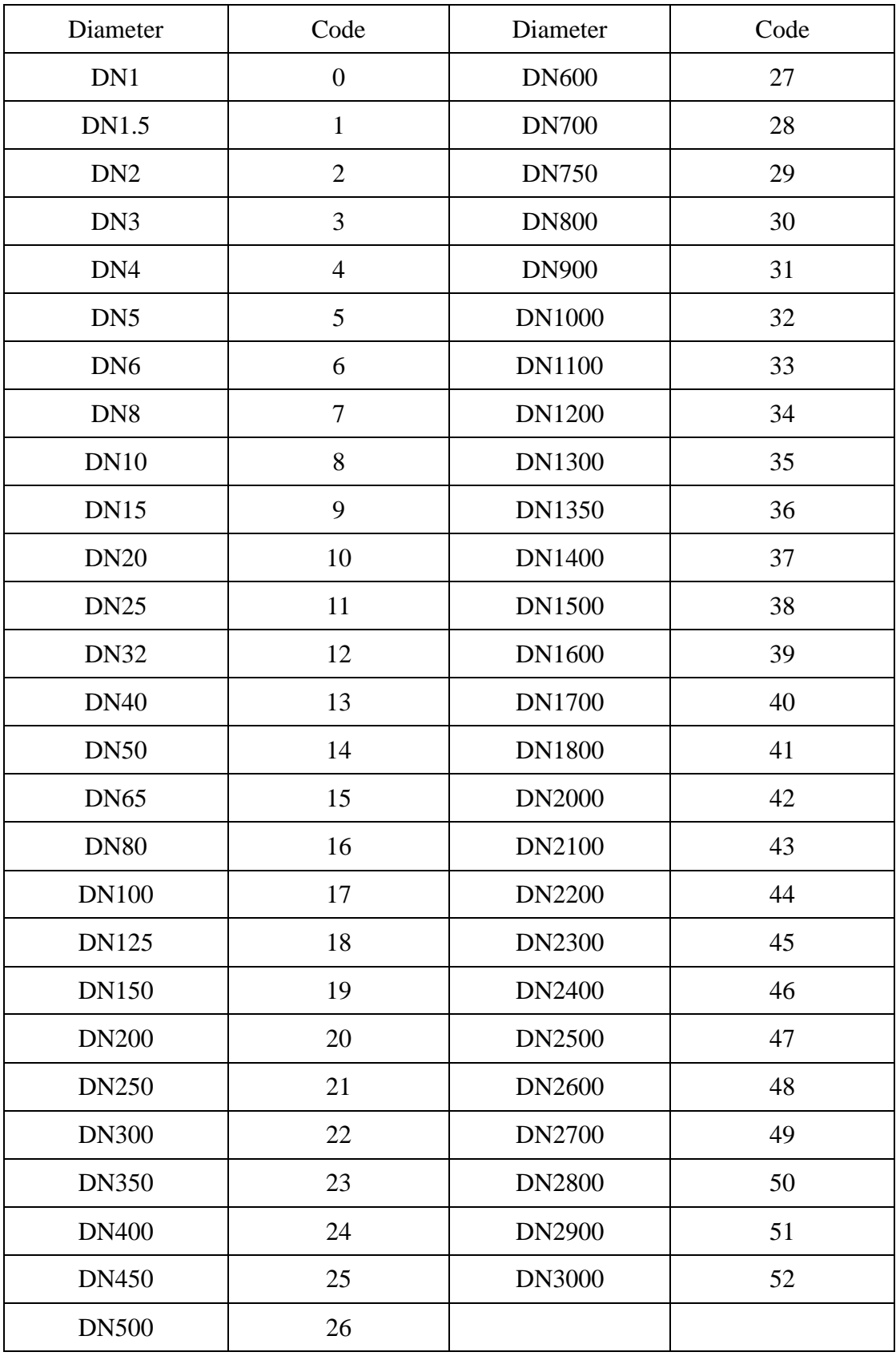

## <span id="page-34-0"></span>**9 Appendix 4: diameter symbol definition**

한국유량계공업(주) 인천광역시 서구 원창로64번길 40(원창동) TEL:032-584-5301 / FAX:032-584-5351